# OSNOVNA ŠOLA FRANA KOCBEKA Kocbekova cesta 21, Gornji Grad

# MLADI RAZISKOVALCI ZA RAZVOJ ŠALEŠKE DOLINE

# RAZISKOVALNA NALOGA

# **MAJHNA ŠKATLICA ZA DATOTEKE, MAJHNE IN VELIKE**

Tematsko področje: računalništvo ali telekomunikacije

Avtorji: Neža Kočnar, 9. razred Aljaž Podkrižnik, 9. razred Andraž Zavolovšek, 9. razred

Mentorja: Dušanka Colnar, učiteljica matematike in fizike Miro Colnar, profesor matematike in računalništva

Gornji Grad, 2013

Raziskovalna naloga je bila opravljena na Osnovni šoli Frana Kocbeka Gornji Grad.

Mentorja:

Dušanka Colnar, učiteljica matematike in fizike Miro Colnar, profesor matematike in računalništva

Datum predstavitve:

# <span id="page-2-0"></span>**KLJUČNA DOKUMENTACIJSKA INFORMACIJA**

- ŠD Osnovna šola Frana Kocbeka Gornji Grad, 2012/2013
- KG Dropbox, storitev v oblaku, shranjevanje datotek, deljenje datotek
- AV KOČNAR, Neža/PODKRIŽNIK, Aljaž/ZAVOLOVŠEK, Andraž
- SA Colnar, Dušanka/Colnar, Miro
- KZ 3342 Gornji Grad, SLO, Kocbekova 21
- ZA Osnovna šola Frana Kocbeka Gornji Grad
- LI 2013
- IN MAJHNA ŠKATLICA ZA DATOTEKE, MAJHNE IN VELIKE
- TD raziskovalna naloga
- OP IV, 12s, 21tab, 16graf, 1pril
- IJ sl
- AI Med opravili, ki jih najpogosteje izvajamo na računalniku, sta shranjevanje datotek in prenos datotek med računalniki ene ali več oseb. To lahko storimo na klasičen način, tako da uporabimo npr. e-pošto, CD ali USB-ključek. Lahko pa uporabimo katero od storitev, ki omogočajo shranjevanje in deljenje datotek preko oblaka, kot so npr. Dropbox, GoogleDrive ali SkyDrive. Oba načina imata svoje prednosti in pomanjkljivosti, prepričani pa smo, da je čas, da pustimo CD-je in e-pošto v preteklosti in da gremo korak naprej v prihodnost. V naši raziskovalni nalogi smo uporabili Dropbox. Zanimalo nas je, ali je med uporabniki računalnika priljubljen, ali je enostaven za uporabo, zanesljiv, varen in hiter. Izvedli smo anketo in nekaj eksperimentov. Datoteke različnih velikosti smo shranjevali in jih prenašali iz računalnika na računalnik na oba načina, klasično in preko oblaka. Merili smo čas, ki je bil za to potreben, in ugotovili, da je največja slabost USB-ključka, da ga je potrebno imeti s seboj in ga fizično prestaviti do drugih računalnikov, z e-pošto lahko prenesemo le do 25 MB podatkov naenkrat, medtem ko Dropbox omogoča hitro in varno prenašanje ter deljenje datotek z osebami, ki jih sami izberemo (prijatelji, družina, sodelavci). Zelo učinkovit je pri prenosu velikega števila datotek in pri prenosu velike datoteke. Predvsem pa ima to lepo lastnost, da lahko do shranjenih dokumentov dostopamo s katerega koli računalnika, ki ima dostop do internetne povezave. Zato nas ni presenetila ugotovitev ankete, da je med storitvami, ki omogočajo shranjevanje in deljenje datotek v oblaku, Dropbox ena od najbolj priljubljenih.

# <span id="page-3-0"></span>**KAZALO VSEBINE**

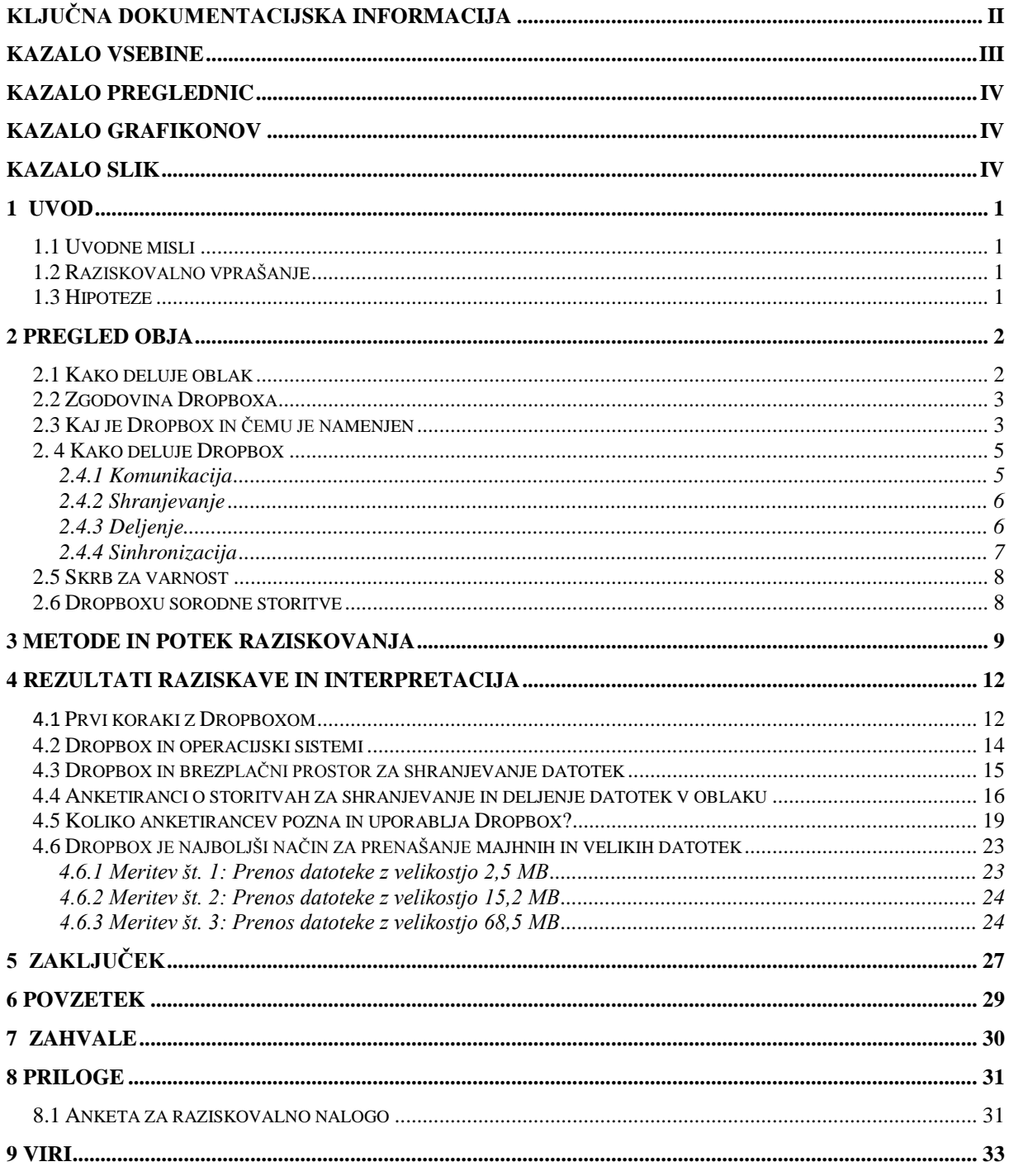

# <span id="page-4-0"></span>**KAZALO PREGLEDNIC**

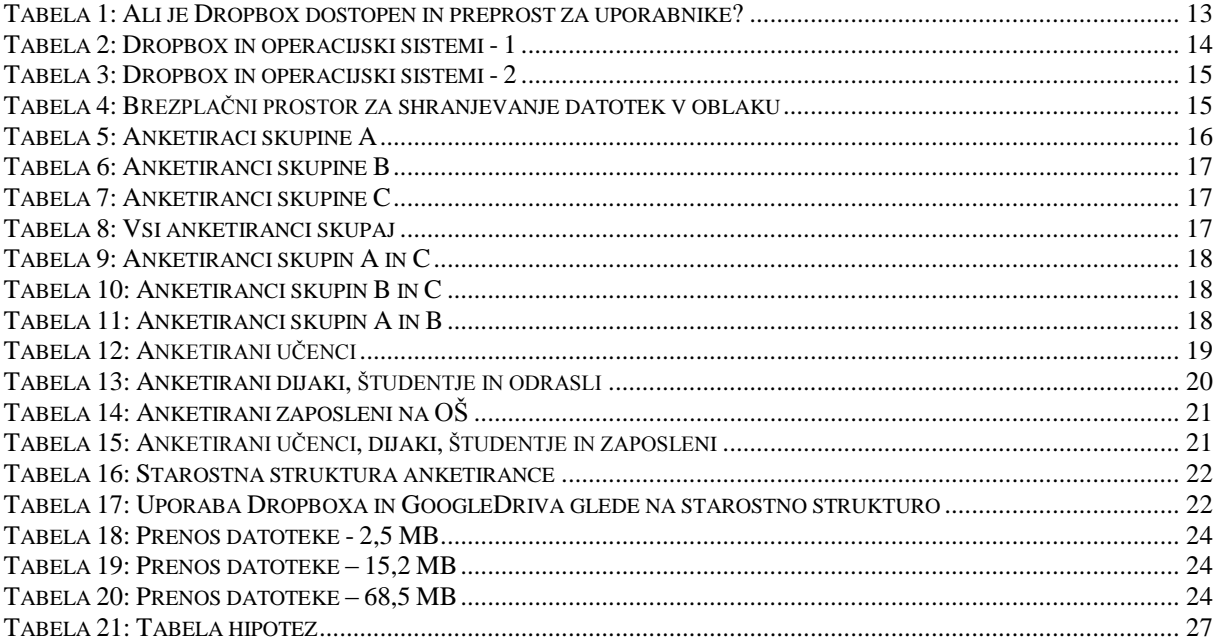

# <span id="page-4-1"></span>**KAZALO GRAFIKONOV**

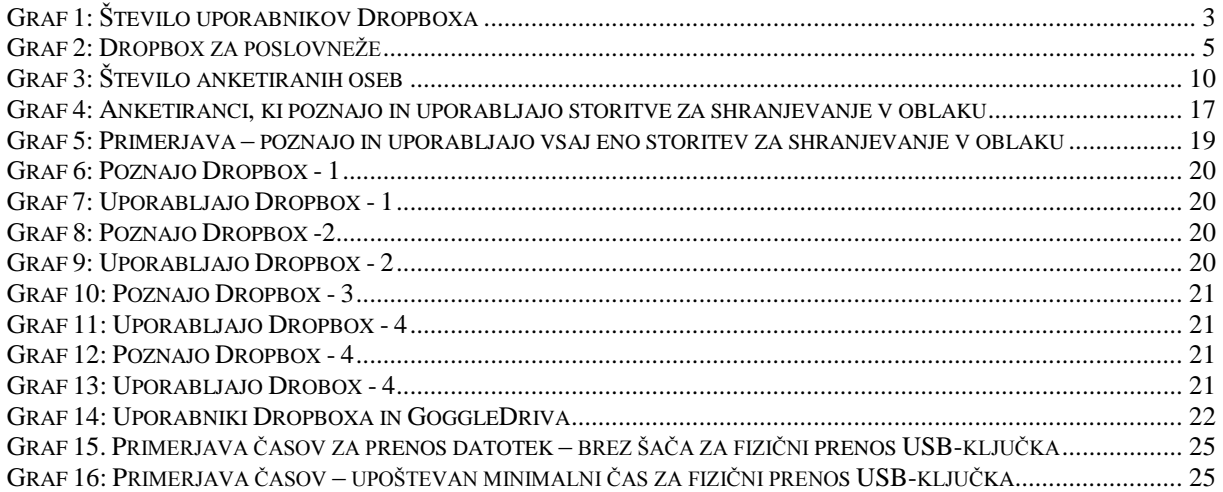

# <span id="page-4-2"></span>**KAZALO SLIK**

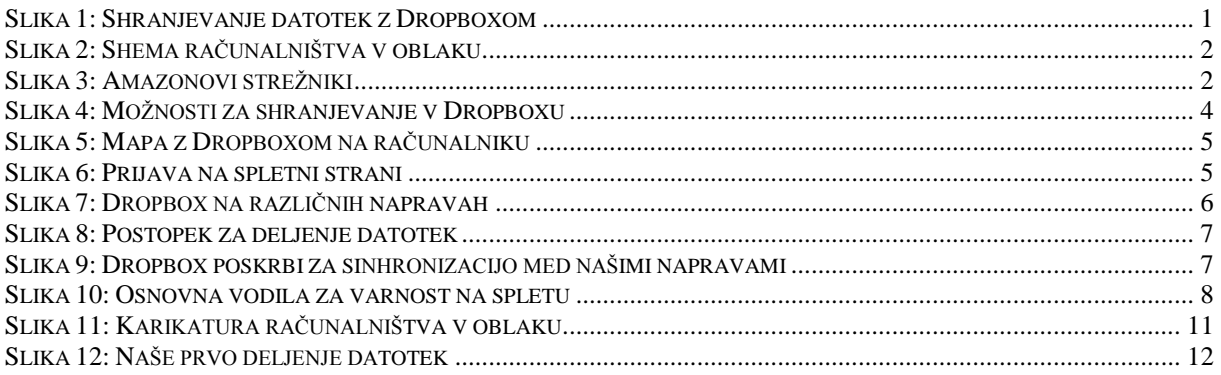

# <span id="page-5-0"></span>**1 UVOD**

# <span id="page-5-1"></span>**1.1 Uvodne misli**

Dan danes mladi presedimo veliko časa pred računalnikom. Smo radovedni, zato takrat, ko nimamo kaj početi, raziskujemo. Zanimajo nas vse mogoče reči, zelo radi pa se naučimo kaj novega, kar je povezano z računalniki in pametnimi telefoni. Zato ne preseneča, da smo se odločili za raziskovalno nalogo s področja računalništva. V nekem pogovoru z učiteljico matematike smo slišali za zanimiv »program«, ki se imenuje Dropbox in s katerim lažje in hitreje prenašamo datoteke od ene do druge osebe. Do sedaj smo imeli velikokrat probleme s prenašanjem datotek med prijatelji, predvsem zaradi USB ključka. Takrat, ko smo ga rabili, ga kot zakleto nismo imeli pri sebi. In ker moramo v osnovni šoli delati individualne seminarske naloge in skupinske projekte, nam je učiteljica priporočala, da se o Dropboxu pozanimamo in ga preizkusimo. Spraševali smo se, kako to, da zanj do sedaj še nismo slišali. Takoj, ko smo dobili še nekaj informacij o njem, smo se namreč navdušili nad njegovo uporabnostjo... Odločili smo se, da bomo o Dropboxu izdelali raziskovalno nalogo.

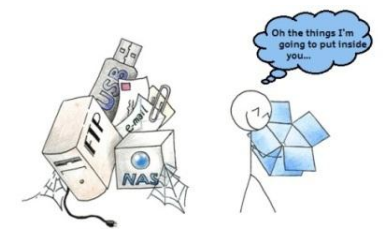

**Slika 1: Shranjevanje datotek z Dropboxom**

# <span id="page-5-4"></span><span id="page-5-2"></span>**1.2 Raziskovalno vprašanje**

Zanima nas je kaj je Dropbox in kako deluje, kakšne so njegove lastnosti in prednosti v primerjavi s sorodnimi storitvami. Zanima nas tudi, ali je Dropbox med uporabniki računalnika priljubljen koliko je poznan in koliko ljudi ga uporablja. Sprašujemo se ali je enostaven za uporabo, zanesljiv, varen in hiter.

# <span id="page-5-3"></span>**1.3 Hipoteze**

- 1. H: Dropbox je dostopen in preprost za uporabo
- 2. H: Dropbox deluje na največ operacijskih sistemih.
- 3. H: Pri Dropboxu dobimo največ brezplačnega prostora za shranjevanje datotek.
- 4. H: Večina anketiranih pozna vsaj eno od storitev za shranjevanje in deljenje datotek preko oblaka.
- 5. H: Med storitvami za shranjevanje in deljenje datotek v oblaku, je Dropbox med našimi anketiranci najbolj poznan in najpogosteje uporabljen.
- 6. H: Dropbox je najboljši način za prenašanje majhnih in velikih datotek

#### <span id="page-6-0"></span>**2 PREGLED OBJA**

#### <span id="page-6-1"></span>**2.1 Kako deluje oblak**

Računalništvo v oblaku je prisotno pri našem vsakdanjem delu z računalnikom. Mnogo storitev, ki jih uporabljamo, potekajo v oblaku, vendar se tega mnogokrat sploh ne zavedamo, npr. e-pošta, Facebook, Google. Med seboj se razlikujejo po dostopnosti, namenu uporabe in videzu, … V javnosti se je že uveljavil izraz "računalništvo v Oblaku" (Cloud Computing). Izraz "Oblak" se v tej zvezi uporablja kot prispodoba za internet, izvira pa iz simbola oblaka, ki ga najpogosteje uporabimo v diagramih.

Oblak pomeni, da se aplikacije in storitve, ki jih običajno poganjamo v lokalnem računalniku, izvajajo v najetih, točno določenih strežnikih oziroma, bolje rečeno, v velikih podatkovnih centrih. Tehnologija računalništva v oblaku se je razvijala vzporedno z razvojem klasične strojne in programske opreme. Do njenega razcveta pa je pravzaprav pripeljala potreba po shranjevanju podatkov [3].

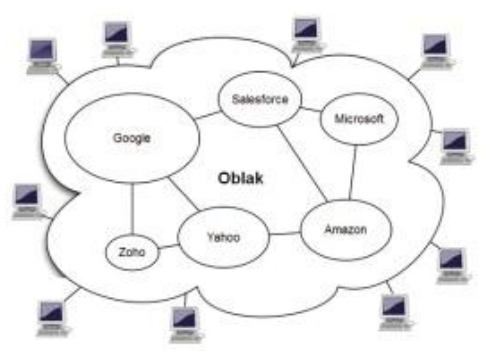

**Slika 2: Shema računalništva v oblaku**

<span id="page-6-2"></span>Kadar govorimo o praktični uveljavitvi Oblaka, ne moremo mimo spletnega trgovca Amazon, ki je po borznem zlomu podjetij »pikacom«, postal eden največjih ponudnikov storitev v Oblaku. Najprej so storitve v oblaku uporabljali samo za svoje poslovanje. Zaradi zelo dobrih izkušenj pri interni uporabi so se odločili, da bodo del svojih zmogljivosti začeli ponujati tudi drugim in bili pri tem zelo uspešni. Skupek storitev, znan pod imenom Amazon Web Services (AWS), že od leta 2002 ponuja model infrastrukture kot storitve [3].

<span id="page-6-3"></span>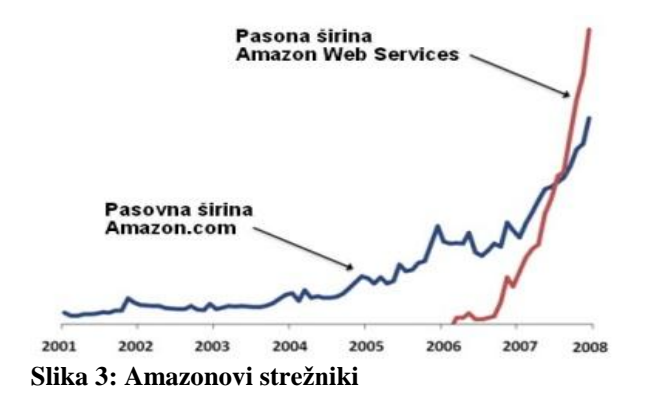

*Amazon Web Services je po porabljeni pasovni širini že bolj priljubljena storitev od ključne Amazonove dejavnosti, trgovin Amazon.com.*

#### <span id="page-7-0"></span>**2.2 Zgodovina Dropboxa**

Dropbox je nastal junija leta 2007 [2]. Ustanovila sta ga Drew Houston in Arash Ferdovski (študenta računalništva na Massachusetts Institute of Tehnology (MIT)). Uradno pa je začel delovati leta 2008. Drew Houston je dokaz, da ideje za inovacije in dobre poslovne priložnosti lahko nastanejo povsem nepričakovano. Nekoč je namreč doma pozabil svoj USB ključek in tako je začela nastajati ideja o Droboxu. S prijateljem sta si zamislila učinkovito zamenjavo za ključek USB. To naj bi bila nekakšna oblačna shramba, ki bi bila na voljo vedno in povsod. Za shranjevanje podatkov je podjetje Dropbox pri Amazonu najelo strežnike, na katerih shranjujejo datoteke. Ključ do uspeha za Dropbox je bil, da program, ki teče na računalniku, vidimo kot mapo in ne kot oblak.

Shramba v oblaku se je izkazala za odlično rešitev, poleg prostora pa smo z njo dobili nenehno dosegljivost. Ko se je pojavil Dropbox z svojo inovativno sinhronizacijo, kjer delovanja v ozadju skoraj ne opazimo, se nismo več ozirali nazaj, na shranjevanje na USB ali CD.

Dropboxove storitve v oblaku so postajale vedno bolj priljubljene in razširjene med uporabniki računalnika. Z navdušenjem so sprejeli shranjevanje datotek v oblaku in že po prvih 7 mesecih so imeli milijon registriranih uporabnikov, konec leta 2009 dva milijona, v začetku leta 2010 4 milijone ob koncu pa že 10 milijonov [2] . To število je do aprila 2011 naraslo na 25 milijonov in novembra 2012 preseglo 100 milijonov registriranih uporabnikov. S številom uporabnikov je naraščala tudi količina podatkov, ki so jih shranjevali na njihovih strežnikih. V zadnjem času naložijo vsakih 5 minut kar 200 milijonov datotek [6].

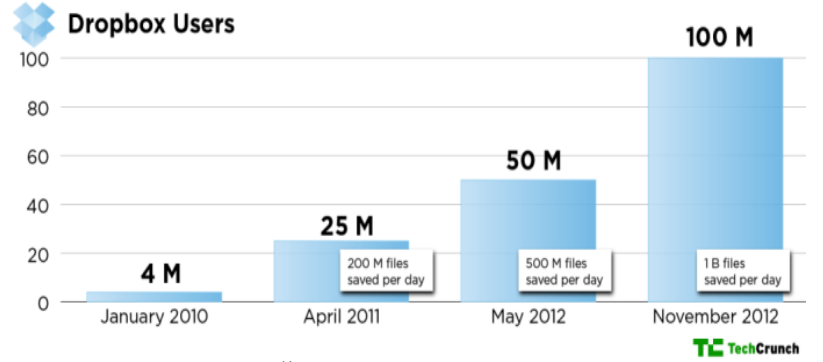

**Graf 1: Število uporabnikov Dropboxa**

<span id="page-7-2"></span>Pri tem moramo upoštevati še nastanek nove konkurence. Po letu 2008, ko je bil ustanovljen Dropbox, so začeli delovati še drugi ponudniki npr. UbuntuOne (2009), iCloud (2011), GoogleDrive (2012) [4] .

# <span id="page-7-1"></span>**2.3 Kaj je Dropbox in čemu je namenjen**

Dropbox je ena od prvih storitev, ki je pokazala, kako priročen je lahko oblak. Ponuja:

- shranjevanje v oblaku,
- deljenje in sinhronizacijo datotek

• odjemalsko programsko opremo.

Dropbox je brezplačna storitev, ki nam omogoča shranjevanje in dostop do vseh svojih dokumentov, fotografij, video posnetkov in drugih datotek kjerkoli in na kateremkoli računalniku (na službenem računalniku, domačem računalniku ali celo na mobilni aplikaciji na telefonu), ki ima dostop do interneta.

Omogoča tudi zelo preprosto in hitro izmenjavo datotek. V svojem Dropboxu lahko izdelamo poljubno število map. Svoje prijatelje, družino ali soigralce lahko povabimo v katero koli od teh map. Ko prijatelj sprejme povabilo, ima dostop do dokumentov v tej mapi, temu rečemo deljenje datotek. Dropbox je torej kot nalašč za skupinske projekte, izmenjavo videoposnetkov in fotografij s prijatelji, …

Najbolje pri tem pa je, da ne potrebujemo nobenih USB ključkov, CD-jev ali e-pošte ter da za shranjevanje in deljenje datotek ne potrebujemo niti svojega računalnika, uporabimo lahko službeni ali prijateljev računalnik, tablični računalnik ali mobilni telefon.

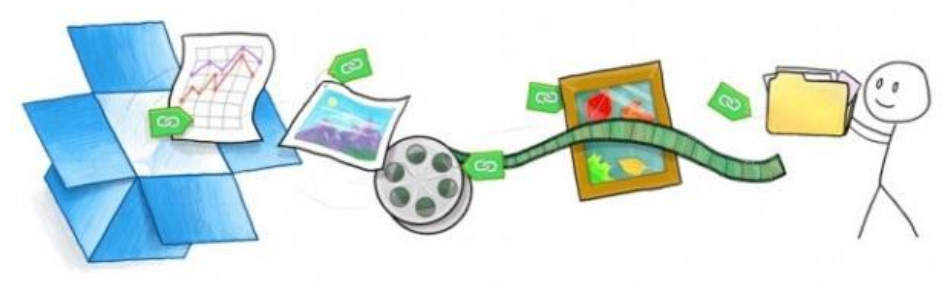

**Slika 4: Možnosti za shranjevanje v Dropboxu**

<span id="page-8-0"></span>Dropbox se ne uporablja samo za osebne in privatne namene, ampak ga uporabljajo tudi obrtniki, podjetniki, trgovci, raziskovalci in drugi zaposleni v svojih službah. Sodelavcem, poslovnim partnerjem in strankam ne pošiljajo več dokumentov po e-pošti, ampak jim pošljejo samo povezavo do dokumenta, ki jim ga želijo posredovati [5].

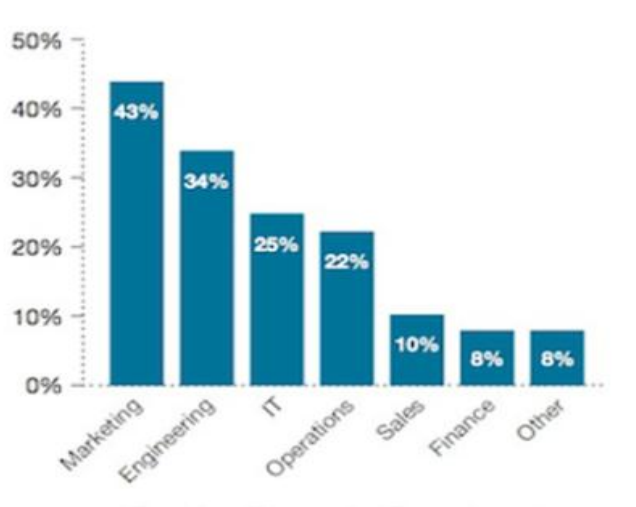

**Dropbox Usage by Department** 

**Graf 2: Dropbox za poslovneže**

# <span id="page-9-2"></span><span id="page-9-0"></span>**2. 4 Kako deluje Dropbox**

# <span id="page-9-1"></span>**2.4.1 Komunikacija**

Dropbox je storitev, ki deluje preko oblaka, torej za njegovo uporabo potrebujemo dostop do interneta. Komunikacija z Dropboxom, natančneje z dropboxovimi strežniki, lahko poteka preko aplikacije, ki je nameščena na našem računalniku (1) ali pa preko spletnega vmesnika (2). Stavek se sliši zakomplicirano, v bistvu pa pomeni:

- 1. da si Dropbox lahko »downloadamo« in si s tem ustvarimo mapo z imenom Dropbox. Do te mape dostopamo tako, kot do vsake mape na našem računalniku, 2x kliknemo nanjo.
- 2. da Dropboxa ne naložimo na svoj računalnik, ampak gremo na njihovo spletno stran <https://www.dropbox.com/>, se prijavimo in potem nas Dropbox spusti v našo mapo.

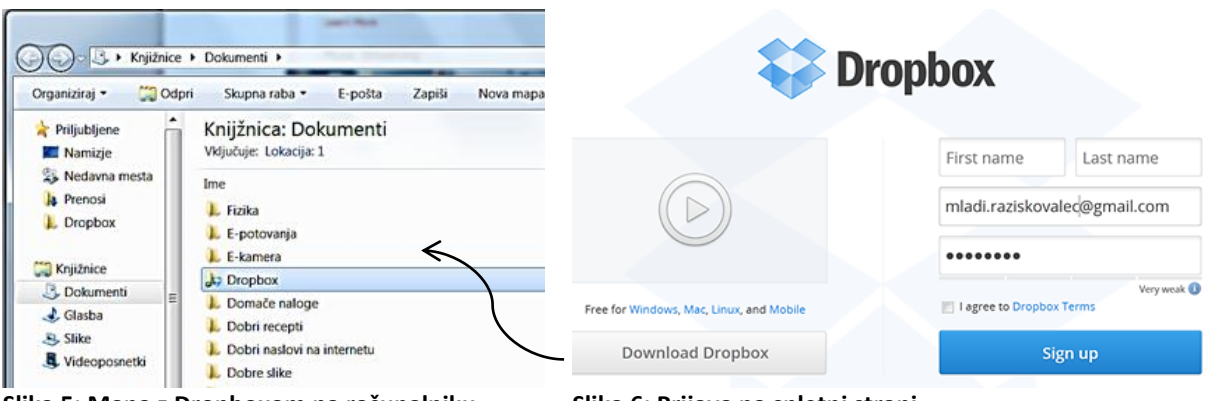

<span id="page-9-3"></span>**Slika 5: Mapa z Dropboxom na računalniku Slika 6: Prijava na spletni strani**

<span id="page-9-4"></span>

Vsakič, ko komuniciramo z Dropboxom, lahko izberemo katerokoli od obeh možnosti. Na računalniku, na katerega smo naložili Dropbox, imamo na izbiro obe možnosti, (1) in (2). Na računalniku, na katerem nimamo nameščene aplikacije, pa lahko uporabimo samo (2).

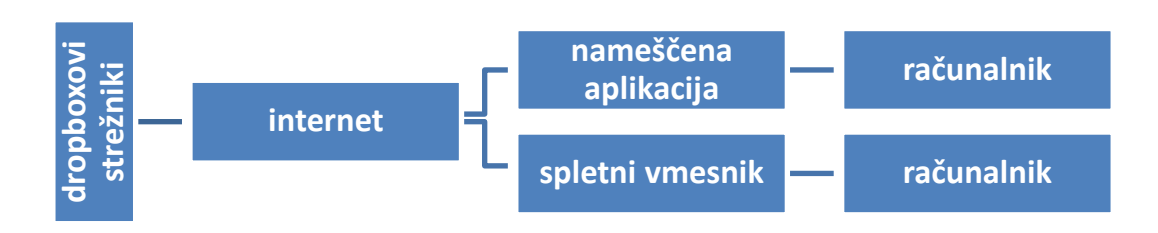

# <span id="page-10-0"></span>**2.4.2 Shranjevanje**

Vsako datoteko, ki smo jo shranili v Dropbox, jo Dropbox takoj samodejno shrani na oddaljene strežnike v oblaku. Datoteko lahko shranimo z ročnim nalaganjem preko spletnega vmesnika ali pa preko nameščene aplikacije na našem računalniku. Za dostop do shranjenih datotek velja enako; dostopamo lahko preko spletnega vmesnika ali pa preko nameščene aplikacije na našem računalniku oz. mobilnem telefonu. Do datotek, ki jih smo jih shranili v Dropbox, lahko potem dostopamo na telefonu in na vsakem računalniku (službenem računalniku, domačem računalniku, ali na tujem računalniku, na katerem smo se preko interneta prijavili na Dropbox, pa četudi bo to na drugem koncu sveta) [7]. **Example 12**<br> **Example 12**<br> **Example 12**<br> **Example 12**<br> **Example 12**<br> **Example strežniki v oblaku. Databalaine strežniki v oblaku. Databalaine strežniki v oblaku. Databalaine in a mažem računalniku o Dropbox, lahko potem d** 

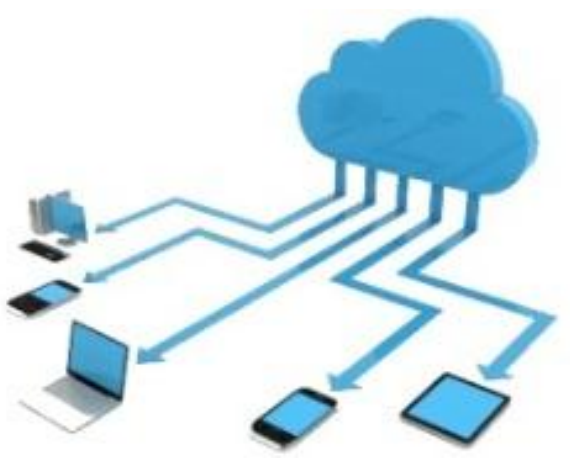

**Slika 7: Dropbox na različnih napravah**

# <span id="page-10-2"></span><span id="page-10-1"></span>**2.4.3 Deljenje**

Mapo ali posamezen dokument lahko delimo s sošolci, prijatelji ali sodelavci. Osebe, s katerimi bi radi delili izbrano mapo, povabimo k deljenju, tako da jim pošljemo vabilo po epošti s povezavo do Dropboxa. Osebe, ki so se vabilu odzvale, vidimo potem vpisane na seznam. Iz tega seznama se lahko kakšna od oseb izbriše ali pa doda. Enako mapo, z enakimi dokumenti in istim seznamom oseb, vidijo vsi, ki to mapo delijo, v svojih Dropboxih. Takoj, ko ena od oseb v skupno mapo shrani neki dokument, ga v mapi na svojem računalniku vidijo

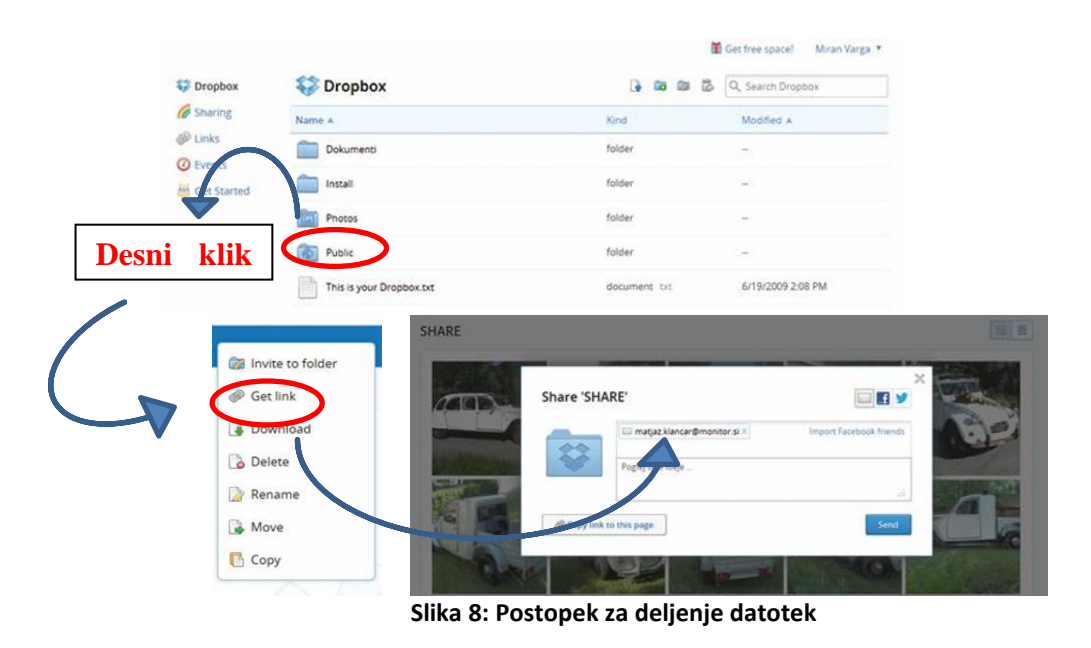

#### <span id="page-11-1"></span><span id="page-11-0"></span>**2.4.4 Sinhronizacija**

Danes ima marsikdo več računalnikov; namiznega, prenosnega, tablico ali pametni telefon, ki je tudi neke vrste računalnik. Ko uporabljamo enega od njih in na njem shranimo ustvarjeno datoteko, običajno želimo imeti to datoteko shranjeno tudi na ostalih računalnikih. V preteklosti smo ta problem rešili tako, da smo si datoteko poslali po e-pošti in jo nato shranili na vsakega od računalnikov posebej. Lahko pa smo ustvarjeno datoteko shranili na USBključek in jo nato prenesli na vsakega od računalnikov posebej. Oba načina (e-pošta in USBključek) sta bila zamudna. Z uporabo Dropboxa pa takih problemov ni. Ko ustvarimo neko datoteko in jo shranimo v Dropbox, bomo do te datoteke dostopali na vsakem od svojih računalnikov. Če pa na vsakem od svojih računalnikov namestimo tudi odjemalski program, bo ta vsako datoteko, ki je shranjena v Dropboxu (internetu), samodejno shranil na vseh naših računalnikih. Temu postopku rečemo tudi sinhronizacija [8].

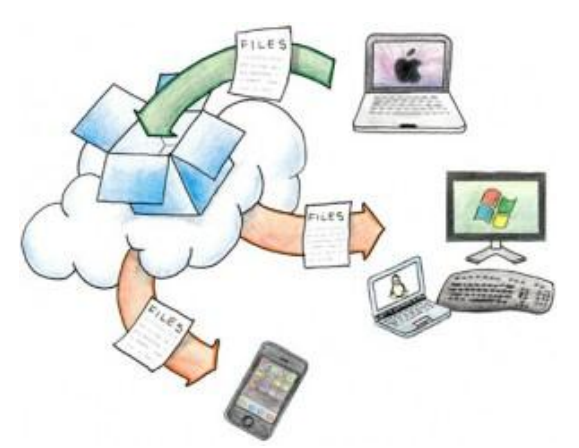

<span id="page-11-2"></span>**Slika 9: Dropbox poskrbi za sinhronizacijo med našimi napravami**

# <span id="page-12-0"></span>**2.5 Skrb za varnost**

Računalnik in podatki v njem so izpostavljeni različnim nevarnostim. Poškoduje se lahko strojna in programska oprema, lahko pa pride tudi do izgubljenih ali spremenjenih podatkov. Pri uporabi interneta je takih nevarnosti še več, bolj smo ranljivi in izpostavljeni zunanjim vplivom. S premišljenim in odgovornim ravnanjem lahko preprečimo morebitne težave. Skrb za varnost moramo usmeriti na področje:

- strojne opreme (prostor, računalnik, CD, ključek USB)
- programske opreme (šifre, gesla, dokumenti, programi, antivirusni programi)
- stiki in komunikacija z ljudmi na internetu

Obstaja nekaj splošnih navodil, s katerimi skrbimo za varnost [9]:

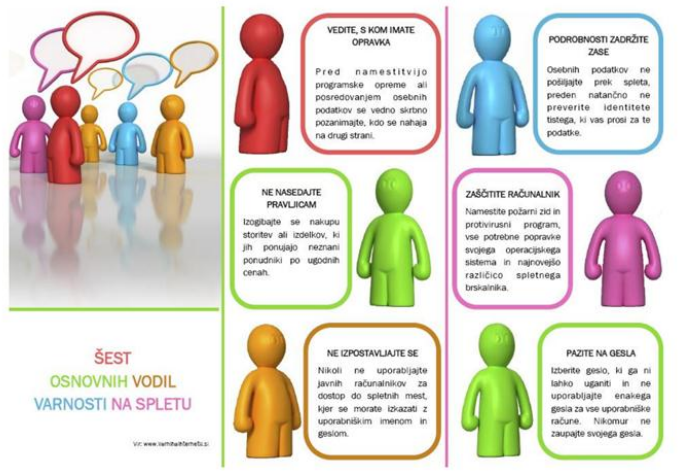

**Slika 10: Osnovna vodila za varnost na spletu**

<span id="page-12-2"></span>Za varnost računalnika in dokumentov, ki jih imamo shranjene, v največji meri lahko poskrbimo sami. Običajno za programsko zaščito poskrbijo odrasli, mi pa se moramo zavedati nevarnosti in paziti, da:

- računalnika, USB-jev, … ne puščamo brez nadzora
- drugim ne pripovedujemo šifer in gesel
- v oblaku ne shranjujemo dokumentov z zaupno vsebino
- k deljenju datotek in map povabimo zanesljive ljudi
- na spletu ne objavljamo osebnih podatkov
- <span id="page-12-1"></span>na spletu ne objavljamo neprimernih podatkov in delikatnih fotografij

# **2.6 Dropboxu sorodne storitve**

Dropbox ni edina možnost za shranjevanje in deljenje datotek v oblaku. Ponudnikov te storitve je veliko. Našteli bomo samo nekatere, GoogleDrive, SkyDrive, SugarSync, Box, UbuntuOne, iCloud. V osnovi vsi delujejo podobno kot Dropbox. Razlikujejo [10] se v tem:

- koliko brezplačnega prostora za shranjevanje ponujajo ob registraciji
- koliko brezplačnega prostora dobimo z določenimi dodatnimi aktivnostmi
- koliko plačamo za dodatni prostor, če ga želimo in potrebujemo
- na koliko operacijskih sistemih delujejo

# <span id="page-13-0"></span>**3 METODE IN POTEK RAZISKOVANJA**

Načrt za našo raziskavo je imel na začetku samo nekaj opornih točk, ki smo jih zapisali v obliki vprašanj:

- Kako se ga uporablja?
- Kako deluje?
- Katere dobre lastnosti ima?
- Koliko ljudi ga pozna?

Kasneje smo ga dopolnjevali. Z iskanjem podatkov o Dropboxu smo si namreč pridobili tudi druga nova znanja, o računalniškem oblaku, o Dropboxu, sorodnih storitvah za shranjevanje v oblaku, … zato smo se nam porajala tudi nova in drugačna vprašanja, katerim smo nato prilagodili raziskovanje.

Raziskovanje je potekalo v več vsebinsko in organizacijsko različnih sklopih.

# 1. sklop: Naše prvo srečanje z Dropboxom

V tem delu raziskovanja smo ugotavljali, ali je Dropbox dostopen in preprost za uporabnike. Naredili smo dva preprosta eksperimenta. V prvem smo se sami, brez pomoči drugih, ki se bolj kot mi spoznajo na računalnike, naučili uporabljati Dropbox. V drugem eksperimentu pa smo preverili, če to zmorejo tudi naši sošolci. Za ta del raziskave nismo potrebovali posebnih pripomočkov. Uporabili smo računalnike, ki jih imamo doma in tiste v računalniški učilnici. Pri eksperimentu s sošolci pa nam je »pomagala« učiteljica matematike, ki nam je naložila skupinsko projektno delo. Izvajali pa smo ga v računalniški učilnici in doma, mi pa smo opazovali in beležili aktivnosti naših sošolcev.

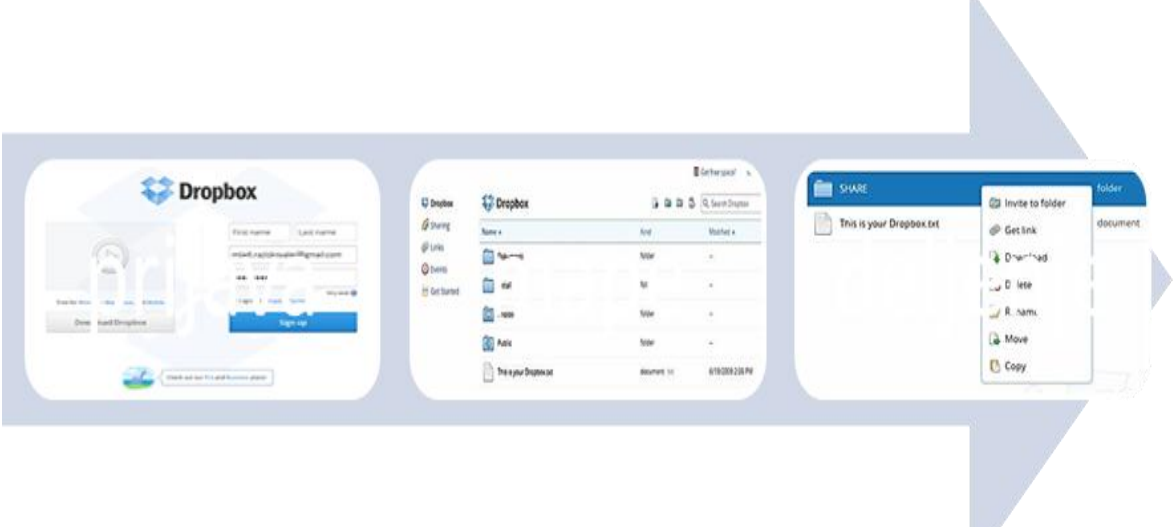

2. sklop: Koliko ljudi ga sploh pozna in uporablja?

Glede na to, da smo o Dropboxu slišali šele od učiteljice matematike, smo predvidevali, da ga tudi drugi učenci na šoli ne poznajo. Kasneje smo izvedeli, da obstaja še cel kup podobnih storitev za shranjevanje in deljenje v oblaku. Zato smo izvedli anketo, s katero smo preverili , koliko ljudi pozna in uporablja Dropbox ali njemu sorodne storitve. Anketirance smo vprašali:

1. Spol, status in starost

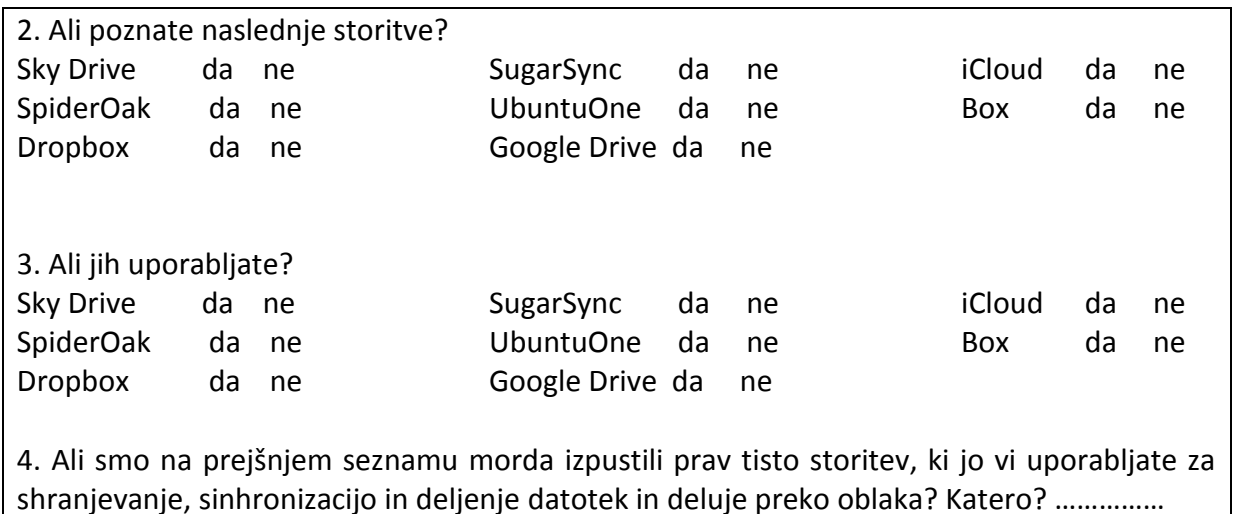

Raziskovalna naloga, OŠ Frana Kocbeka Gornji Grad, 2013

Anketiranje smo izvedli v treh delih. Najprej smo izvedli anketo na papirju. Rešilo jo je 34 oseb, ki so zaposlene na naši šoli (učitelji, ravnateljica, kuharice, čistilke, …). Ker je bilo zbiranje podatkov zamudno, še bolj zamudno pa je bilo preštevanje in urejanje podatkov, smo se odločili, da anketo preselimo na splet. Z mentorico smo na spletni strani <http://www.mojaanketa.si/>oblikovali anketo, ki je v prilogi. 59 učencev naše šole jo je reševalo v šoli. Drugim (dijaki, študentje, zaposleni) pa smo po e-pošti poslali spletno povezavo do naše ankete in jih hkrati prosili, da jo posredujejo še kateremu od svojih sošolcev sodelavcev, sosedov in prijateljev. Odzvalo se je 134 anketirancev različnih starosti.

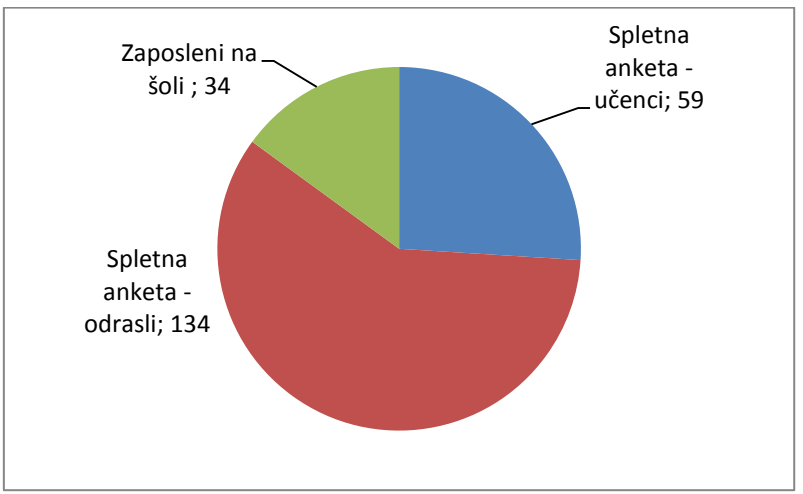

**Graf 3: Število anketiranih oseb**

# <span id="page-14-0"></span>3. sklop: Kako deluje?

Medtem, ko je potekala spletna anketa, smo iskali podatke in se pogovarjali z osebami, ki poznajo to tematiko. V veliko pomoč so nam bili članki v revijah kot sta Monitor in Računalniške novice ter spletne starani [http://tehnik.mobitel.si,](http://tehnik.mobitel.si/) [https://slo-tech.com](https://slo-tech.com/) in [https://www.dropbox.com.](https://www.dropbox.com/) Spoznati smo morali veliko nam nepoznanih izrazov in razvozlati zahtevne stavke z računalniškimi pojmi.

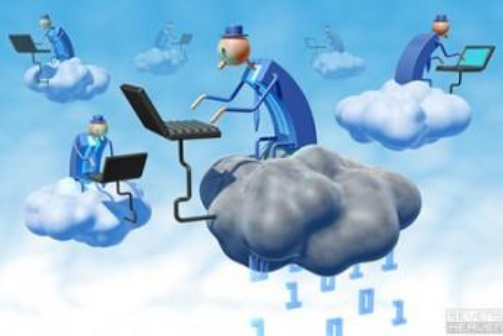

**Slika 11: Karikatura računalništva v oblaku**

<span id="page-15-0"></span>4. sklop: Primerjava s sorodnimi storitvami

Ko smo se spoznavali z Dropboxom smo videli, da obstaja še vrstoa drugih podobnih storitev za shranjevanje in deljenje datotek v oblaku kot so GoogleDrive, SkyDrive, Box, iCloud,… Iskali smo podatke, na koliko operacijskih sistemih deluje posamezna od njih in koliko brezplačnega prostora nam dodeli vsaka od teh storitev. V raznih člankih na spletu so objavljene tabele, ki vsebujejo za nas zanimive podatke. Bili pa smo presenečeni, ker se podatki v različnih člankih niso ujemali. Zato smo se odločili, da bomo najbolj zaupali v podatke, ki so objavljeni na uradnih spletnih straneh Dropboxa in drugih sorodnih storitev.

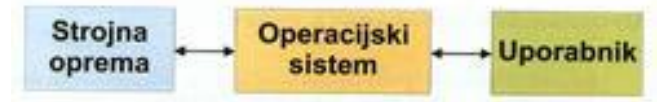

#### 5. sklop: Meritve časa za prenos datotek

Prepričali smo se že, da z Dropboxom hitro in preprosto shranjujemo in delimo datoteke. V tem delu raziskave pa smo želeli to trditev konkretizirati, jo spraviti v številke in grafe. Zamislili smo si nekaj eksperimentov, v katerih smo merili čas, ki je bil potreben, da smo dokumente spravili iz enega uporabnika k drugemu uporabniku. Ta prenos datoteke je potekal na različne načine. Vsakič smo ga najprej izvedli (A) klasično, z USB-ključkom in e-pošto, potem pa še (B) preko Dropboxa. Meritve z Dropboxom smo napravili v obeh verzijah, preko Dropboxa na računalniku in preko Dropboxa na spletu. Pripravili smo:

- dva računalnika z dostopom da internetne povezave,
- štoparico,
- eno zelo veliko datoteko,
- eno srednje veliko datoteko,
- eno majhno datoteko,

Merili smo čas, ki je bil potreben, da je datoteka prišla od prvega uporabnika na prvem računalniku do drugega uporabnika na drugem računalniku. Oba računalnika smo namestili v isto učilnico enega poleg drugega in bila sta priklopljena na internet z isto hitrostjo.

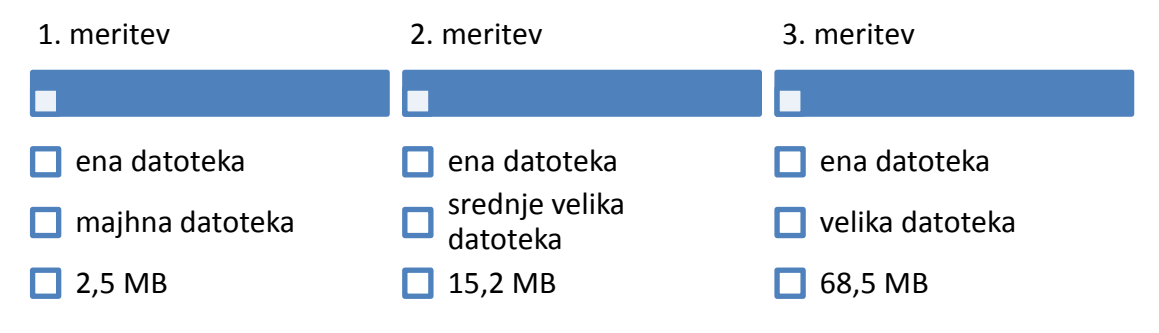

# <span id="page-16-0"></span>**4 REZULTATI RAZISKAVE IN INTERPRETACIJA**

### <span id="page-16-1"></span>**4.1 Prvi koraki z Dropboxom**

Na začetku naše raziskave smo preverili, ali lahko povprečen uporabnik računalnika brez večjih težav začne uporabljati Dropbox: poišče program, ustvari račun in ga začne uporabljati.

Za »poskusne zajčke« smo izbrali kar sami sebe in skupino naših sošolcev v 9. razredu, od katerih se še nihče prej ni srečal z Dropboxom ali katero od sorodnih storitev v oblaku. Mi, mladi raziskovalci, smo se najprej sami naučili uporabljati Dropbox. Aljaž je ustvaril mapo »Raziskovalna naloga« in k deljenju dokumentov v njej povabil še druga dva mlada raziskovalca in mentorico. V tej mapi je vsak naredil svojo pod mapo, v katero je shranjeval svoje izdelke in jih delil z vsemi drugimi. Pri tem delu nismo imeli nobenih težav.

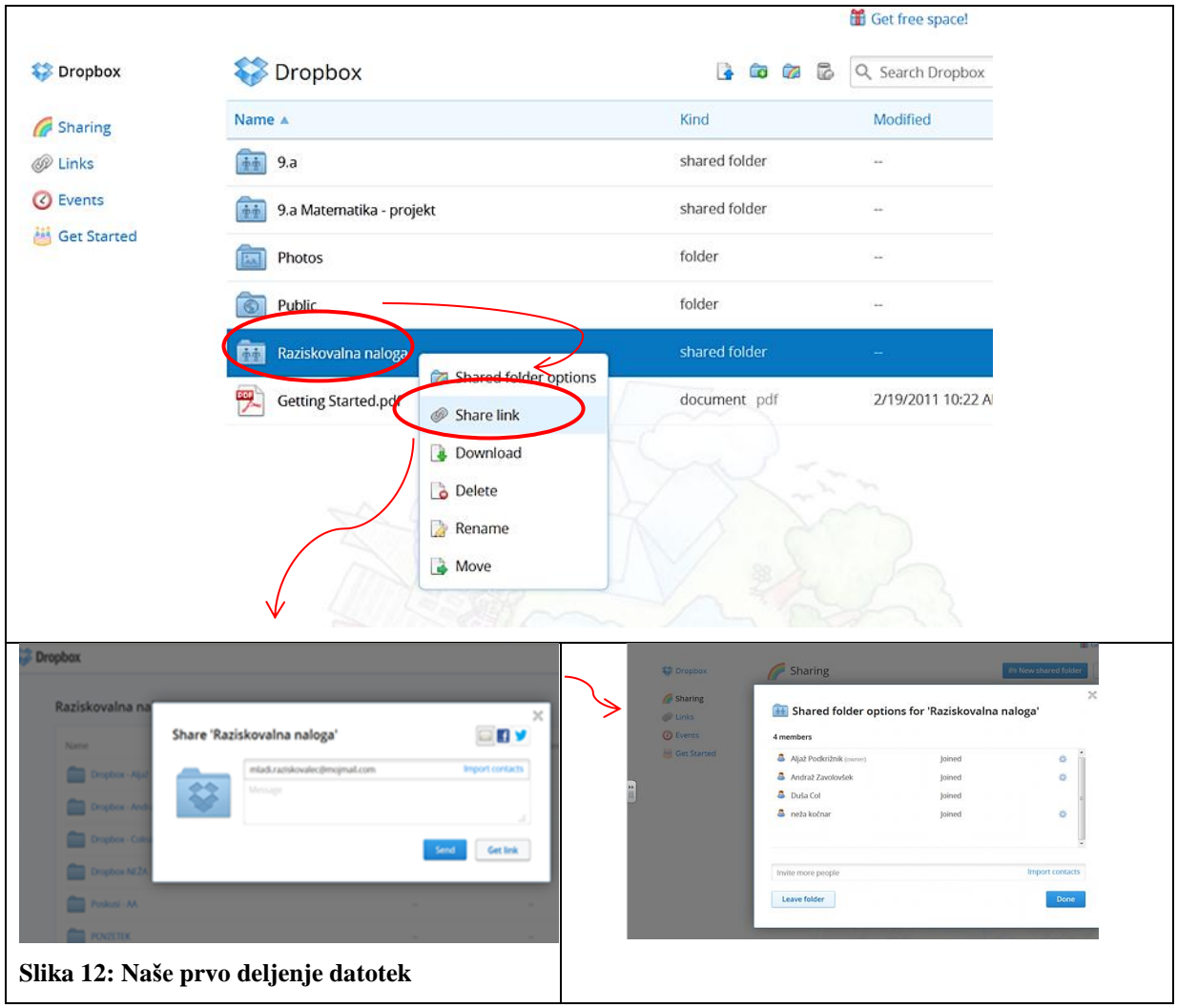

<span id="page-16-2"></span>Potem pa smo Dropbox skupaj s sošolci uporabili pri projektni nalogi pri matematiki. Učiteljica je ustvarila mapo »9. a Matematika-projekti« in k deljenju te mape povabila vse učence 3. nivojske skupine. Opazovali smo in beležili delo in težave z Dropboxom. V spodnji tabeli so opisane naše ugotovitve.

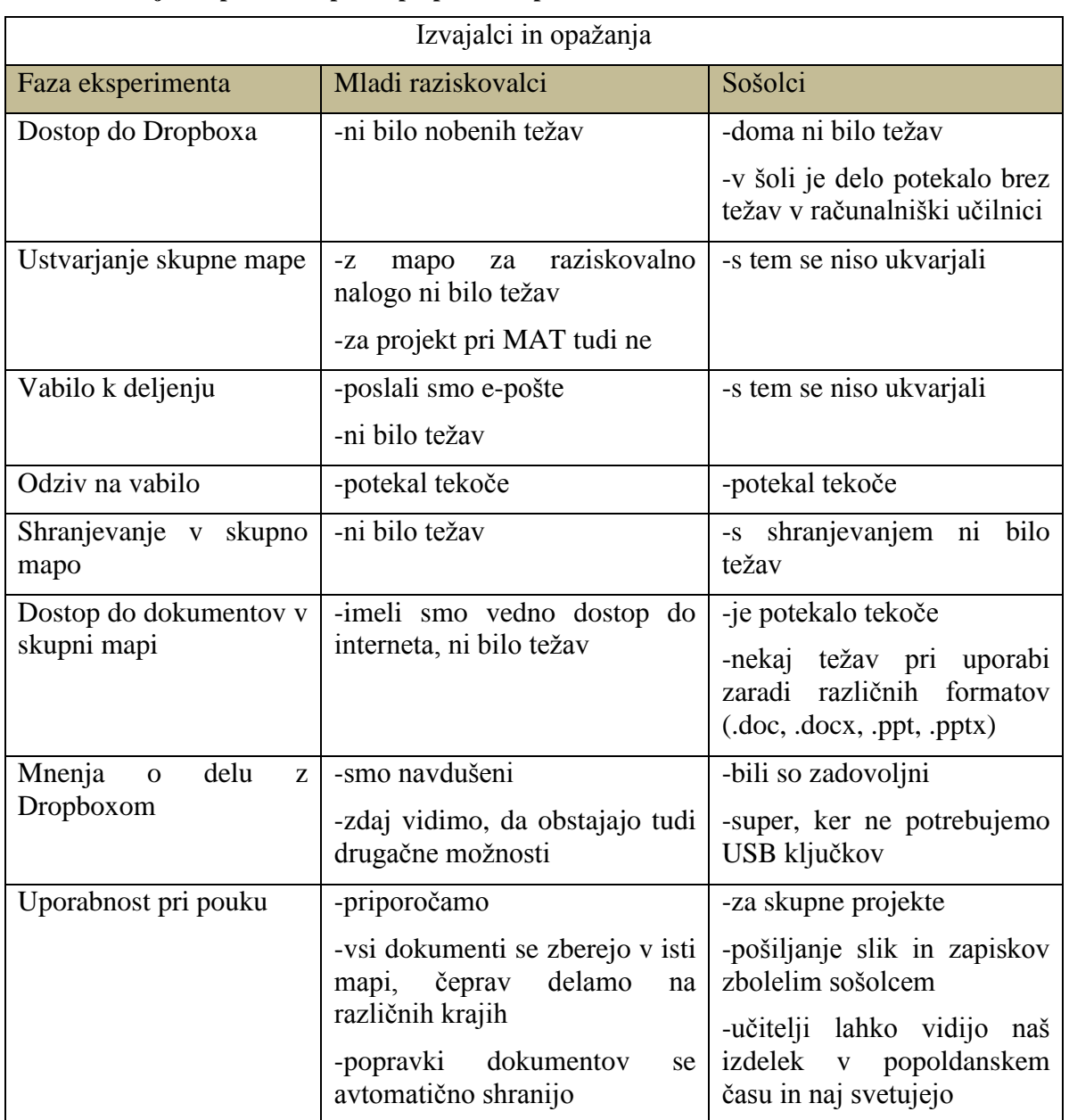

<span id="page-17-0"></span>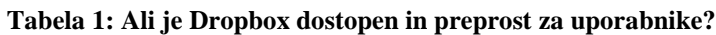

S projektom smo se ukvarjali v računalniški učilnici in doma, shranjevanje in sodelovanje je bilo veliko lažje kot po e-pošti ali s USB ključkom. Ugotovili smo, da ima veliko lepih lastnosti:

- Je brezplačen in dostopen vsem uporabnikom, ki imajo internet.
- Preprosto ustvarimo račun; potrebujemo samo e-naslov, geslo, ime in priimek.
- Dropbox lahko naložimo še na računalnik, da je nalaganje datotek hitrejše.
- Ustvarimo mape, da imamo boljši pregled nad datotekami.
- Izberemo mape, ki jih želimo deliti s prijatelji, sorodniki ali sodelavci…
- Dropbox se dobro obnese pri šolskem delu z več učenci, saj lahko učenci tako v šoli kot doma nadgrajujejo nek izdelek.
- Priporočljivo je znati malo angleščine, da se s programom lažje znajdemo.

Raziskovalna naloga, OŠ Frana Kocbeka Gornji Grad, 2013

Naši sošolci so takoj osvojili postopek, po katerem so shranjevali in delili datoteke ter brez večjih težav pričeli uporabljati Dropbox. Na podlagi teh ugotovitev lahko potrdimo našo 1. hipotezo.

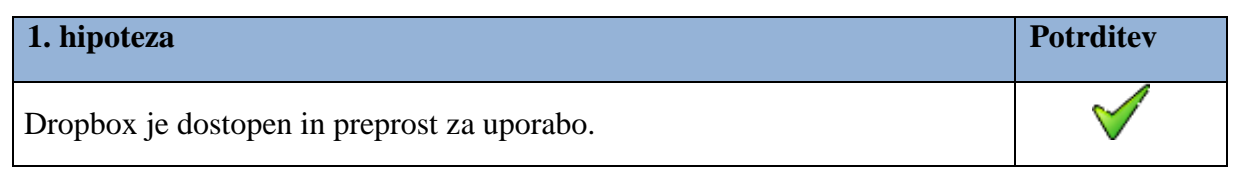

# <span id="page-18-0"></span>**4.2 Dropbox in operacijski sistemi**

Marsikdo uporablja več računalnikov, namiznega, prenosnega, tablico, pametni telefon, pametni fotoaparat. Za vse te naprave ni nujno, da so v uporabnikovi lasti. Uporabljamo tudi računalnike v šoli, službi, pri prijateljih, v hotelih ali kje drugje, ki lahko delujejo na različnih operacijskih sistemih. Zanimalo nas je, na koliko različnih operacijskih sistemih deluje Dropbox. Na spletnih straneh, ki ponujajo storitve za shranjevanje in deljenje v oblaku smo poiskali podatke, kateri operacijski sistemi podpirajo shranjevanje in deljenje v Dropboxu in v drugih sorodnih storitvah in so prikazani v spodnji tabeli.

<span id="page-18-1"></span>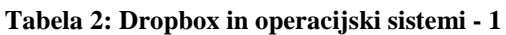

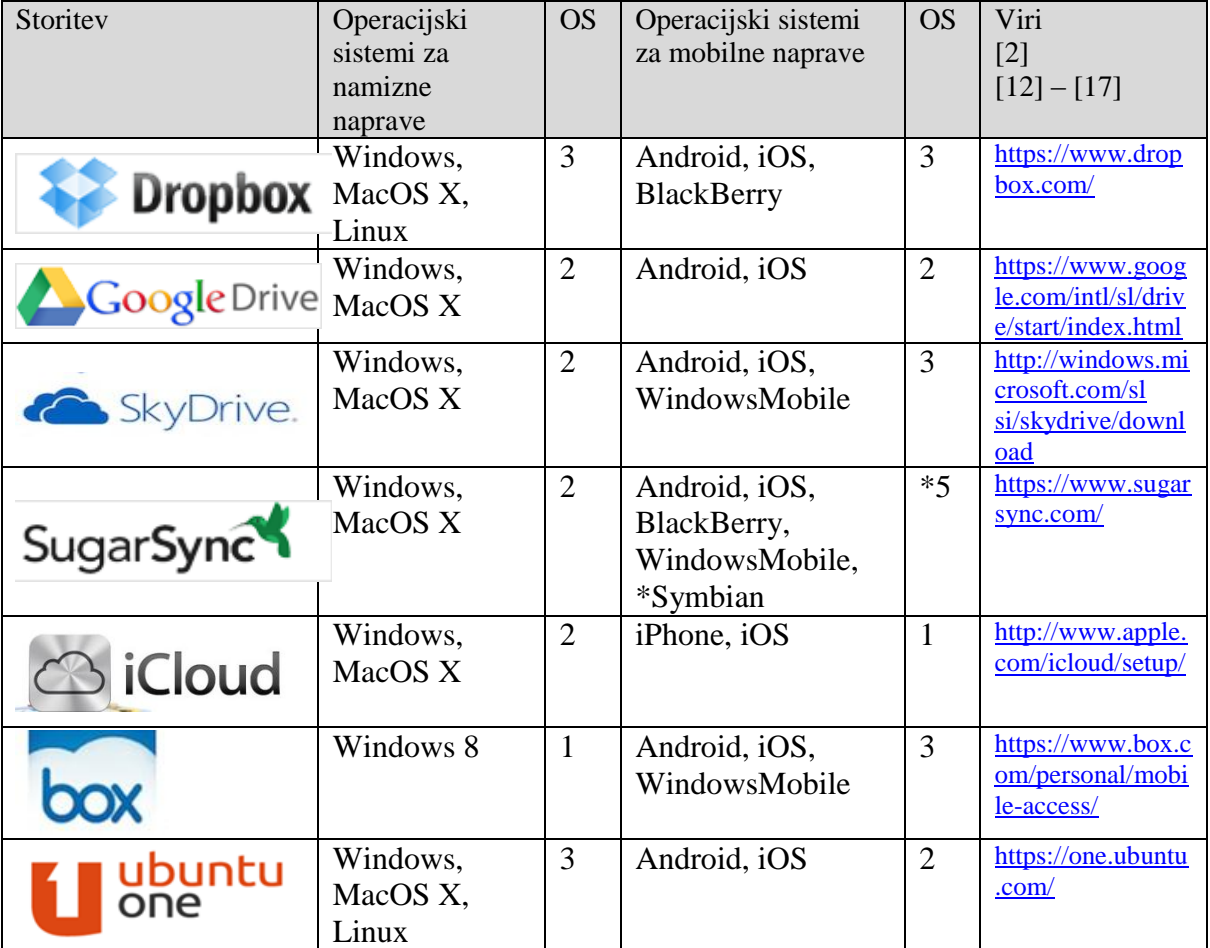

Pregledali in prešteli smo operacijske sisteme pri posameznih ponudnikih shranjevanja datotek v oblaku in določili prva tri mesta.

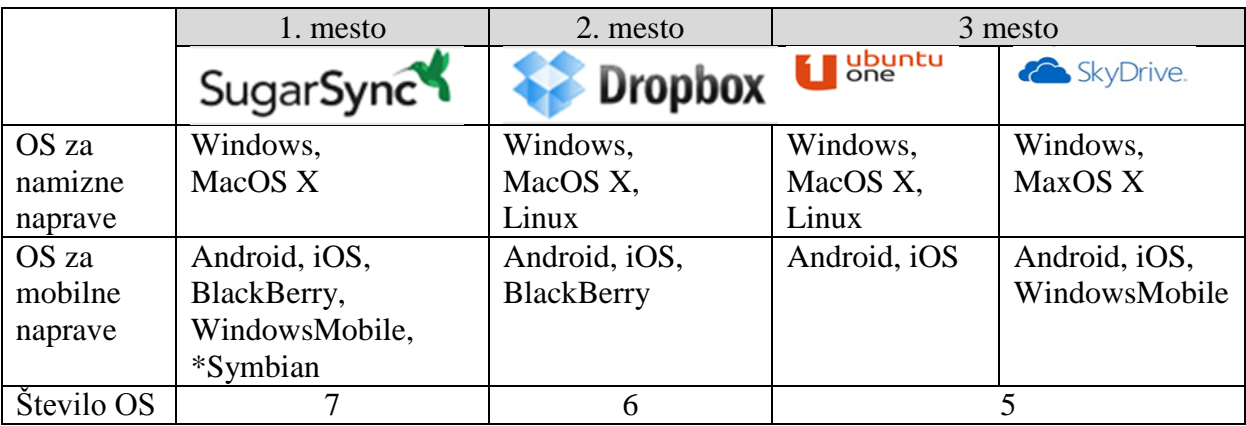

#### <span id="page-19-1"></span>**Tabela 3: Dropbox in operacijski sistemi - 2**

Glede na zbrane podatke vidimo, da so po številu operacijskih sistemov, ki podpirajo njihovo delovanje, precej izenačeni.

- V skupini za namizne naprave izstopata in si 1. mesto delita Dropbox in UbuntuOne, ki delujeta v treh operacijskih sistemih – Windows, MacOS X in Linux.
- V skupini za mobilne naprave pa izstopa SugarSync, ki deluje na petih operacijskih sistemih, 2. mesto pa si delijo Dropbox, SkyDrive in Box. Vendar je ob tem treba omeniti, da se je operacijski sistem \*Symbian poslovil. Na uradni spletni strani Nokie [11] so sporočili, da bodo od januarja 2013 dalje, vsi njihovi mobilni telefoni opremljeni z operacijskim sistemom WindowsMobile. Kljub temu smo se odločili, da Symbian pustimo v naših tabelah, saj na uradni spletni strani SugarSync še ponujajo svojo storitev zanj.
- V skupini, ki zajema tako namizne kot mobilne naprave, je tako na prvem mestu SugarSync s sedmimi operacijskimi sistemi, Dropbox pa je na 2. mestu s šestimi operacijskimi sistemi. To pomeni, da je naša 2. hipoteza ovržena.

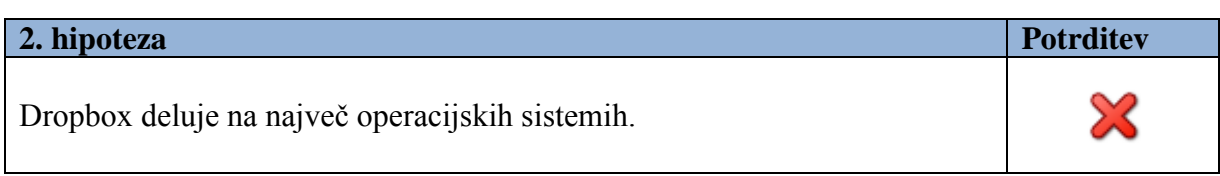

# <span id="page-19-0"></span>**4.3 Dropbox in brezplačni prostor za shranjevanje datotek**

Zanimalo nas je, koliko brezplačnega prostora za shranjevanje nam dodelijo posamezni ponudniki. Obiskali smo njihove uradne spletne strani, dobljeni podatki pa so napisani v spodnji tabeli.

<span id="page-19-2"></span>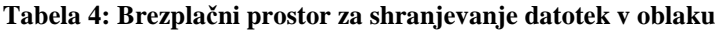

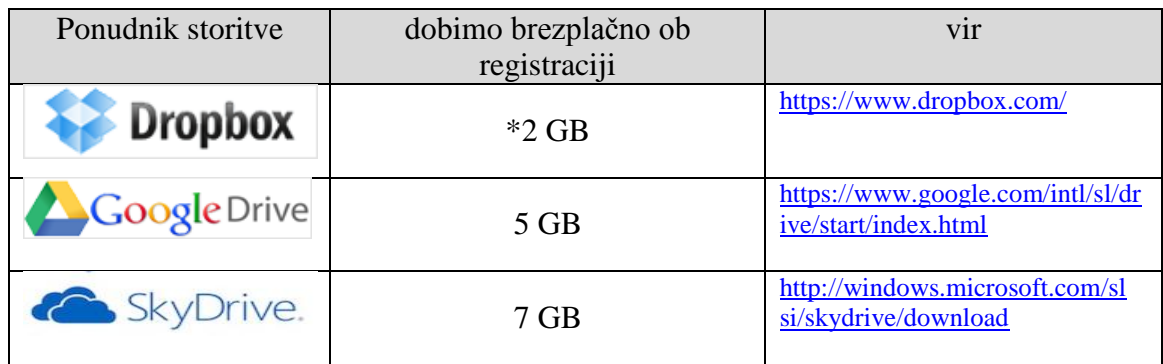

Kočnar N., Podkrižnik A., Zavolovšek A., Majhna škatlica za datoteke, majhne in velike Raziskovalna naloga, OŠ Frana Kocbeka Gornji Grad, 2013

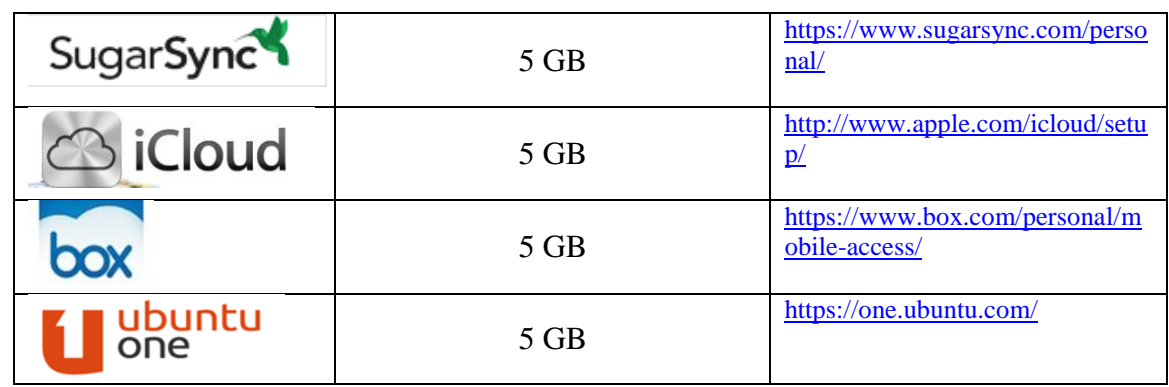

Vidimo, da nam SkyDrive ob registraciji avtomatično dodeli največ brezplačnega prostora, to je 7GB. Nato sledijo GoogleDrive, SugarSync, iCloud, Box in UbontuOne, ki vsi ob registraciji ponujajo 5 GB prostora za shranjevanje. Dropbox pa nam ob registraciji ponuja samo 2 GB prostora za shranjevanje. To pomeni, da lahko našo 3. hipotezo ovržemo.

\*Opomba: Dropbox nas vabi in ponuja več kot 2 GB prostora za shranjevanje, celo 18 GB. Vendar se mora uporabnik za ta dodaten prostor potruditi in opraviti nekaj nalog, kot so povabiti prijatelje v Dropbox, napisati sporočilo na Twiter, opisati neko uporabo Dropboxa in jim ta opis poslati, rešujemo lahko še naloge, ki so na njihovi spletni strani. Skratka možnosti za več brezplačnega prostora so. Odločili smo se, da teh možnosti ne bomo upoštevali, ker so pogojene z dodatnim delom uporabnika, pa tudi z znanjem in navadami uporabnika. Marsikdo ne uporablja Twiterja, ne opisuje svojega življenja in ga javno objavlja ali pa ne zna rešiti zastavljenih nalog.

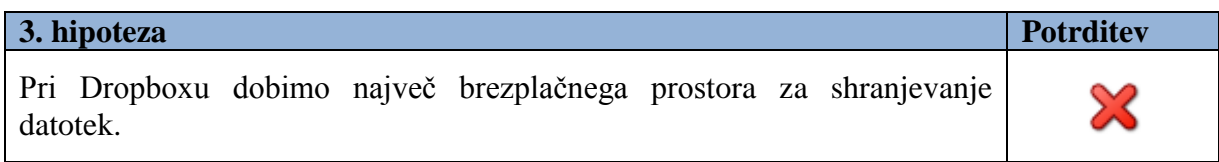

# <span id="page-20-0"></span>**4.4 Anketiranci o storitvah za shranjevanje in deljenje datotek v oblaku**

Anketirali smo 227 oseb. Zanimalo nas je, ali poznajo in uporabljajo vsaj eno od storitev, ki omogoča shranjevanje in deljenje datotek preko oblaka. Anketiranje smo izvedli v treh sklopih, zato smo tudi anketirance razdelili v tri skupine, A, B in C. Rezultati ankete so prikazani za vsako skupino posebej in za vse skupine skupaj.

Skupina A

- 59 učencev 7., 8. in 9. razreda naše šole, ki so stari 12- 14 let
- Na vprašanja so odgovarjali po spletni anketi.
- Anketo so reševali v šoli.

#### <span id="page-20-1"></span>**Tabela 5: Anketiraci skupine A**

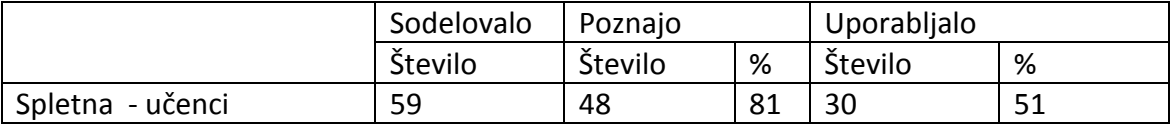

#### Skupina B

- 134 odraslih oseb (15-61 let), ki so na vprašanja odgovarjali po spletni anketi.
- Povezavo do spletnega naslova naše ankete smo jim poslali po e-pošti.

#### <span id="page-21-0"></span>**Tabela 6: Anketiranci skupine B**

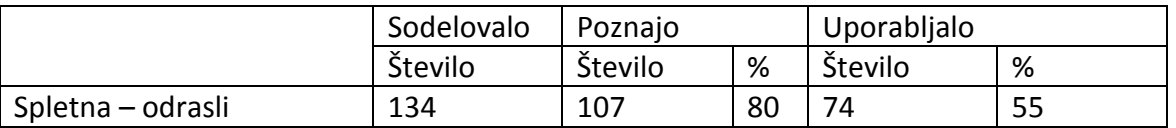

Skupina C

- 34 odraslih oseb (24-57 let, povprečna starost … let), ki so zaposleni na naši šoli.
- Na vprašanja so odgovarjali klasično, s svinčnikom in papirjem.
- Del vprašane populacije nikoli ali redko uporablja računalnik, nekateri e-pošte sploh ne uporabljajo.

#### <span id="page-21-1"></span>**Tabela 7: Anketiranci skupine C**

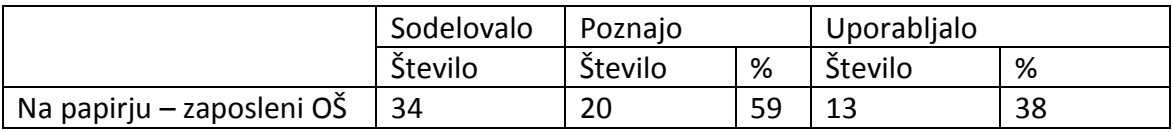

Skupaj skupine  $A + B + C$ 

#### <span id="page-21-2"></span>**Tabela 8: Vsi anketiranci skupaj**

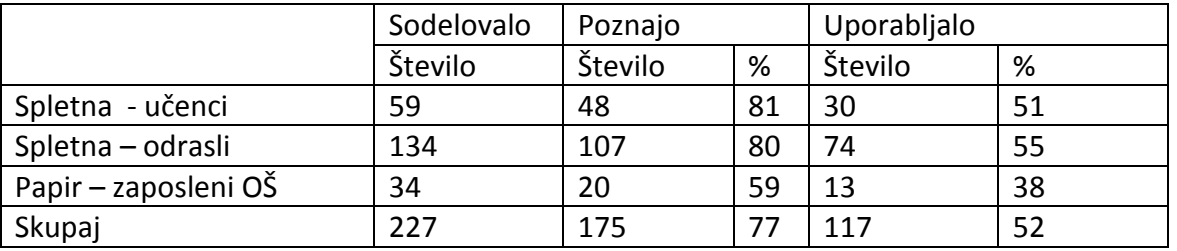

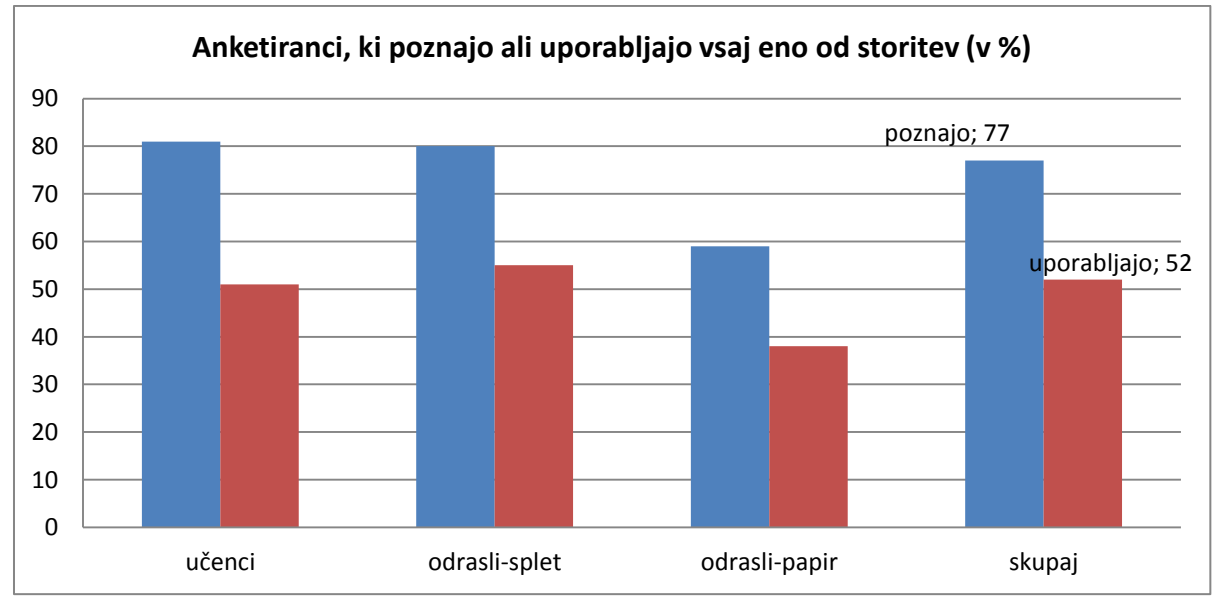

<span id="page-21-3"></span>**Graf 4: Anketiranci, ki poznajo in uporabljajo storitve za shranjevanje v oblaku**

Od 227 anketiranih oseb jih 175 ali 77% pozna vsaj eno od storitev za shranjevanje in deljenje datotek preko spleta, uporablja pa jih 117 oseb ali 52% vseh vprašanih. Na podlagi teh ugotovitev sklepamo, da je naša 4. hipoteza potrjena.

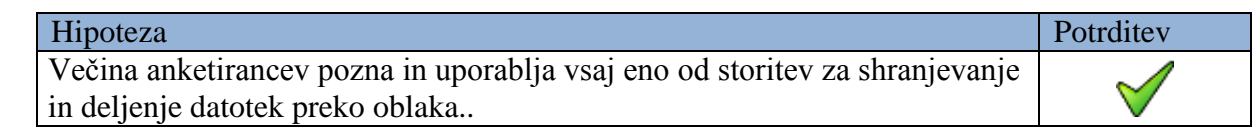

# **Naredili smo še nekaj primerjav med posameznimi skupinami**

#### <span id="page-22-0"></span>**Tabela 9: Anketiranci skupin A in C**

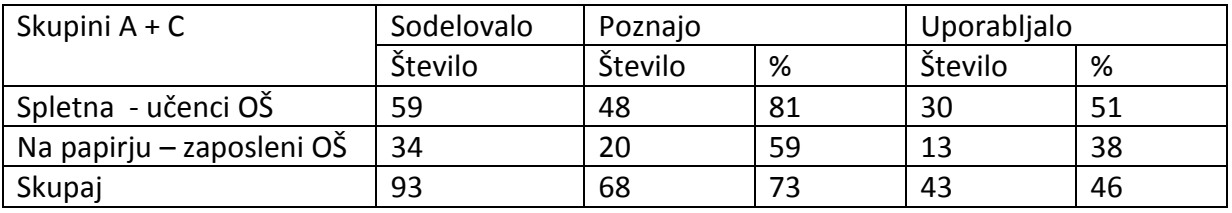

#### <span id="page-22-1"></span>**Tabela 10: Anketiranci skupin B in C**

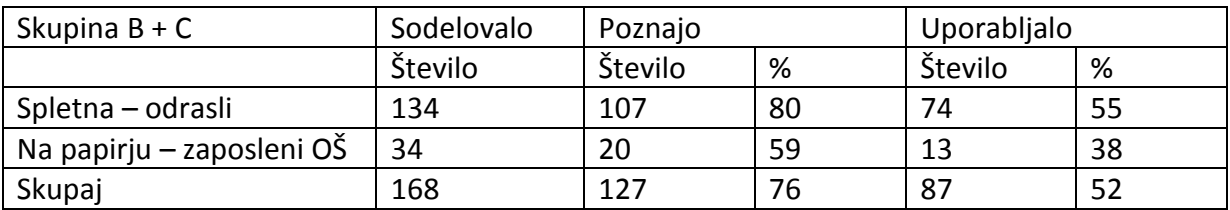

#### <span id="page-22-2"></span>**Tabela 11: Anketiranci skupin A in B**

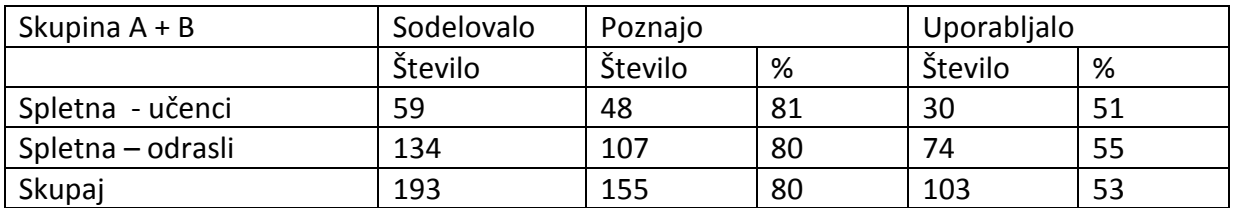

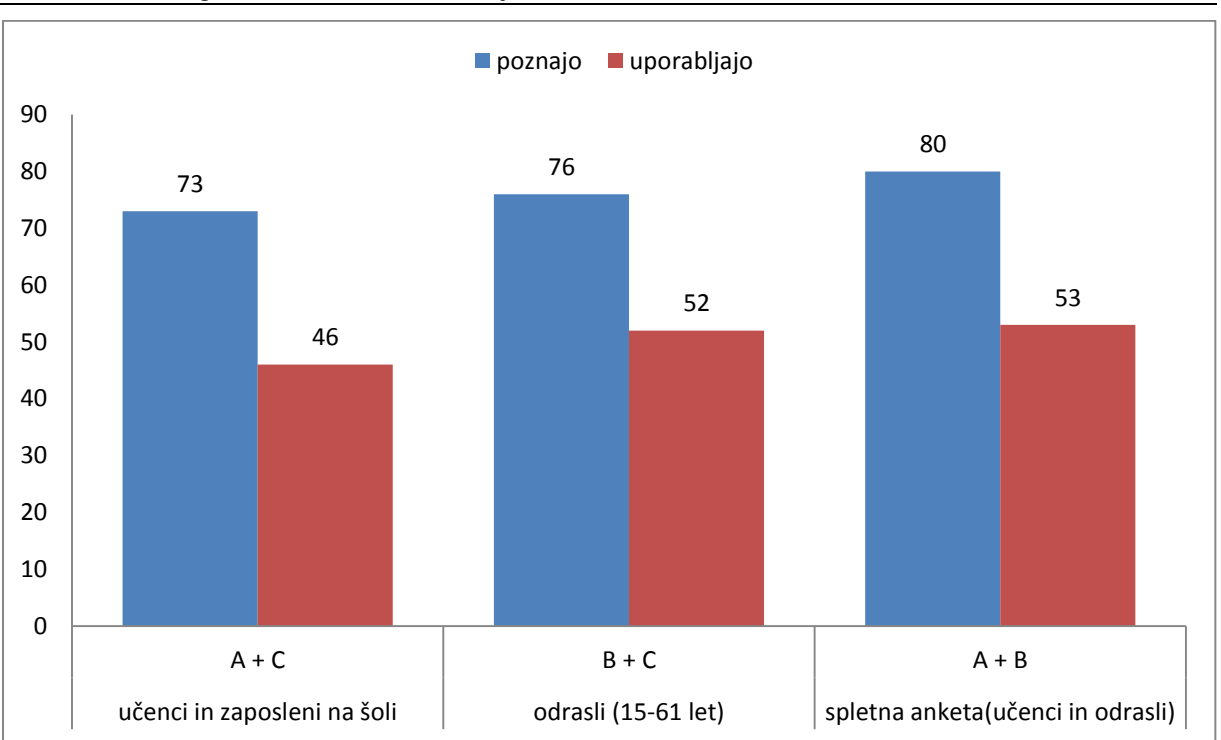

Kočnar N., Podkrižnik A., Zavolovšek A., Majhna škatlica za datoteke, majhne in velike Raziskovalna naloga, OŠ Frana Kocbeka Gornji Grad, 2013

<span id="page-23-2"></span>**Graf 5: Primerjava – poznajo in uporabljajo vsaj eno storitev za shranjevanje v oblaku**

Vidimo, da so rezultati vseh primerjav dokaj podobni. Najslabše se je odrezala skupina učencev in zaposlenih na OŠ, kar je razumljivo, saj vsebuje tudi nekaj anketirancev, ki sploh nimajo računalnika in nekaj takih, ki ga zelo redko uporabljajo. Najbolje pa se je odrezala skupina, ki je odgovarjala na spletno anketo. To je logično, saj vse te osebe uporabljajo epošto in računalnik.

# <span id="page-23-0"></span>**4.5 Koliko anketirancev pozna in uporablja Dropbox?**

Anketirali smo 227 oseb. Vprašali smo jih, katere storitve za shranjevanje in deljenje datotek preko oblaka poznajo in katere uporabljajo. Predvidevali smo, da bo največ anketirancev navedlo Dropbox. Tudi tokrat smo anketiranje izvedli v treh sklopih in anketirance razdelili v tri skupine, A, B in C. Rezultati ankete so prikazani za vsako skupino posebej in za vse skupine skupaj.

Skupina A

- 59 učencev 7., 8. in 9. razreda naše šole, ki so stari 12- 14 let
- Na vprašanja so odgovarjali po spletni anketi.
- Anketo so reševali v šoli.

<span id="page-23-1"></span>**Tabela 12: Anketirani učenci**

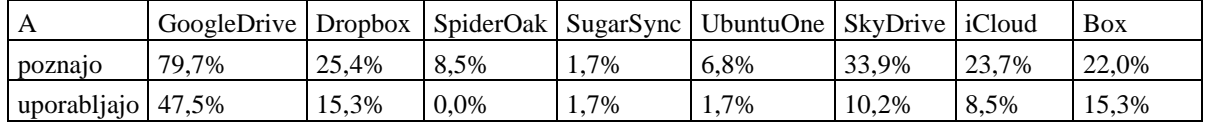

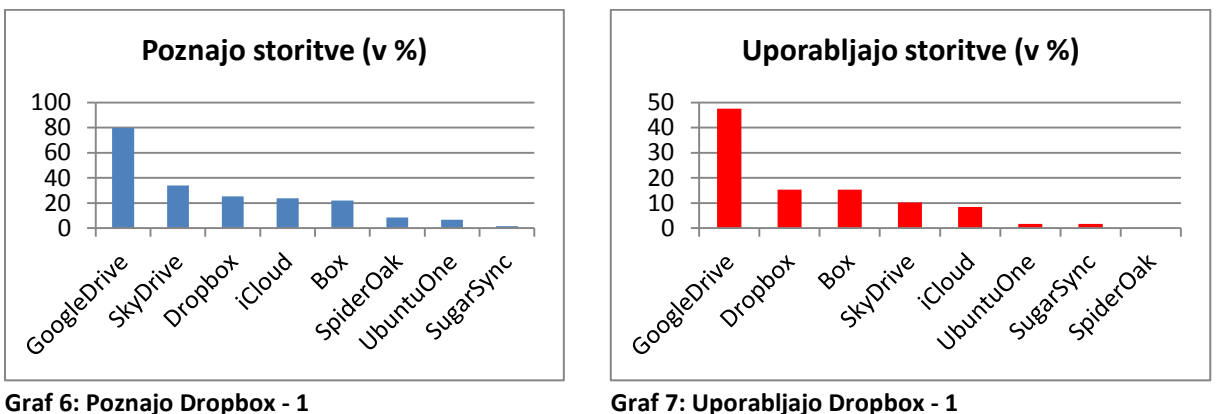

<span id="page-24-1"></span>

<span id="page-24-2"></span>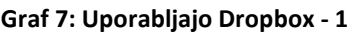

Najprej smo anketo dali rešiti našim sošolcem, osnovnošolkam ter osnovnošolcem. Reševalo jo je 59 učencev. Za skoraj vse storitve je bila večina odgovorov, da jih ne poznajo in ne uporabljajo. Izstopa GoogleDrive, ki je najbolj poznan in najbolj uporabljan. Dropbox pozna in uporablja približno 3-krat manj oseb Po prepoznavnosti je na 3. mestu in po uporabi na 2. mestu.

# Skupina B

- 134 odraslih oseb (15-61 let), ki so na vprašanja odgovarjali po spletni anketi.
- Povezavo do spletnega naslova naše ankete smo jim poslali po e-pošti.

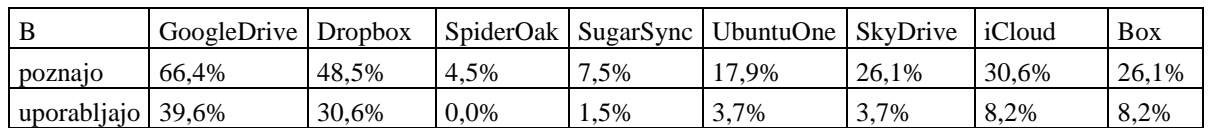

#### <span id="page-24-0"></span>**Tabela 13: Anketirani dijaki, študentje in odrasli**

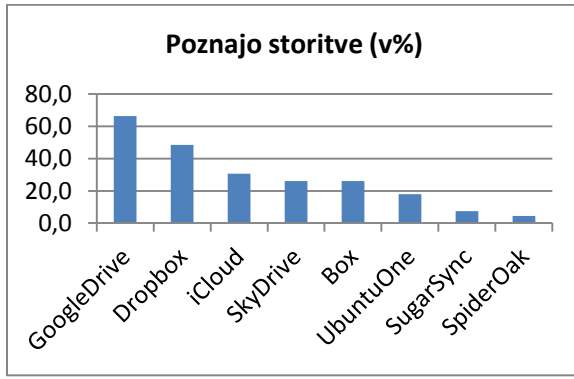

<span id="page-24-4"></span>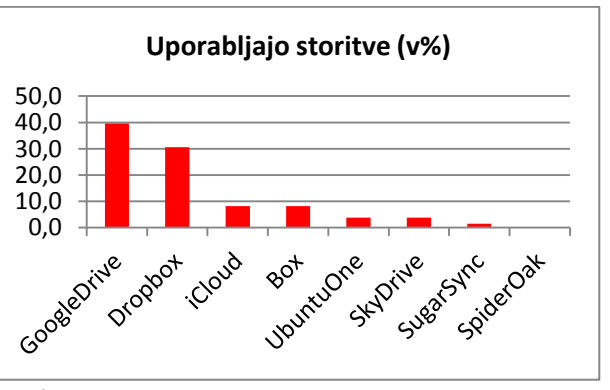

<span id="page-24-3"></span>

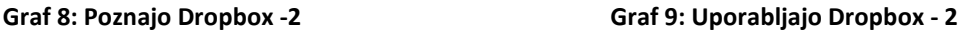

Na spletno anketo je odgovorilo 134 oseb. Tudi ta skupina anketiranih najbolj pozna in uporablja GoogleDrive. Dropbox je po prepoznavnosti in po uporabi na 2. mestu. Opazimo tudi, da je razlika v številu oseb, ki poznajo in uporabljajo GoogleDrive in Dropbox manjša.

# Skupina C

- 34 odraslih oseb (24-57 let, povprečna starost … let), ki so zaposleni na naši šoli.
- Na vprašanja so odgovarjali klasično, s svinčnikom in papirjem.
- Del vprašane populacije nikoli ali redko uporablja računalnik, nekateri e-pošte sploh ne uporabljajo.

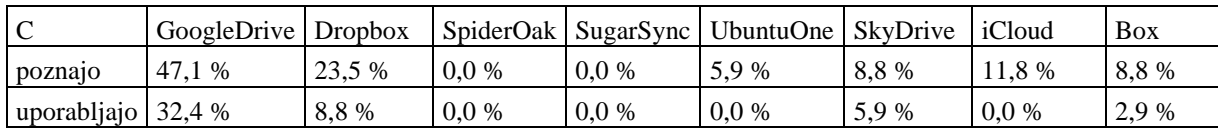

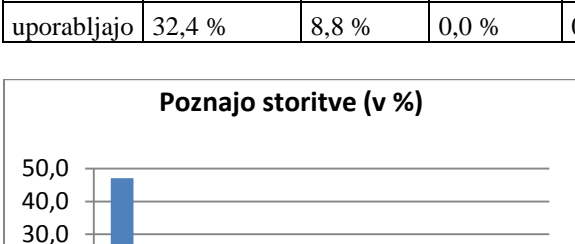

<span id="page-25-0"></span>**Tabela 14: Anketirani zaposleni na OŠ**

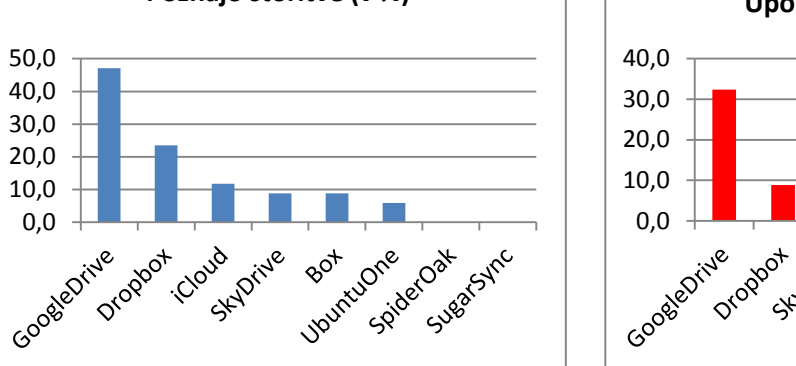

<span id="page-25-3"></span>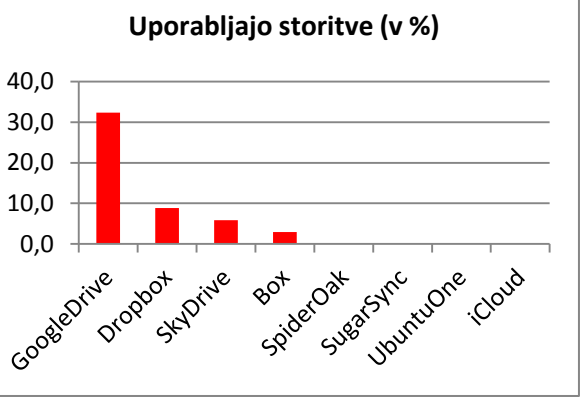

<span id="page-25-2"></span>

10,0 20,0

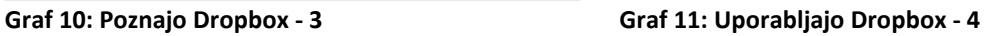

Tudi v tej skupini je GoogleDrive najbolj poznana storitev za shanjevanje in deljenje preko oblaka, Drobox pa je na drugem mestu in ga pozna 2-krat manj oseb kot GoogleDrive. Po uporabi prav tako visoko vodi GoogleDrive pred Dropboxom, ki ga uporablja skoraj 3-krat manj oseb kot GoogleDrive. Ostale storitve so tej skupini zelo slabo poznane in jih uporabljajo le redki anketiranci.

Skupaj skupine  $A + B + C$ 

- Skupaj je bilo anketiranih 227 oseb.
- Starost anketirancev je bila od 12 do 61 let.
- Celotno skupino anketirancev so sestavljali šolarji (12-14 let), dijaki (15-18 let), študentje (19-24 let) in zaposleni (25-61 let).

<span id="page-25-1"></span>**Tabela 15: Anketirani učenci, dijaki, študentje in zaposleni**

| $A+B+C$         | GoogleDrive Dropbox |     |    |    | SpiderOak   SugarSync   UbuntuOne   SkyDrive |     | iCloud | Box |
|-----------------|---------------------|-----|----|----|----------------------------------------------|-----|--------|-----|
| poznaio         | 67%                 | 39% | 5% | 5% | 13%                                          | 26% | 26%    | 22% |
| uporabljajo 46% |                     | 23% | 0% | 1% | 3%                                           | 6%  | 7%     | 9%  |

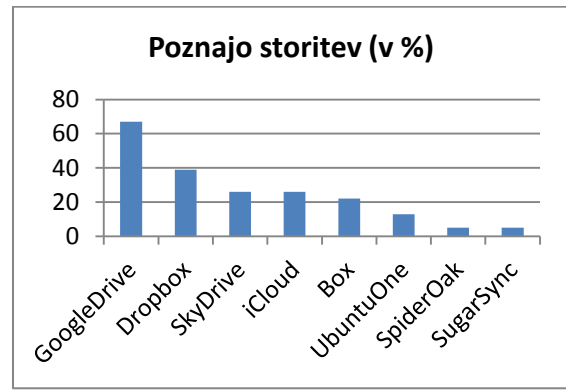

<span id="page-25-5"></span>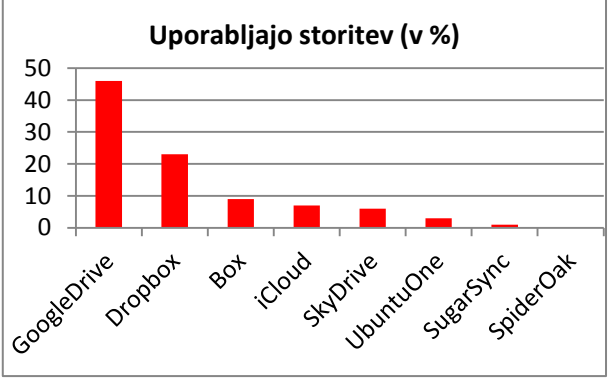

<span id="page-25-4"></span>

**Graf 12: Poznajo Dropbox - 4 Graf 13: Uporabljajo Drobox - 4**

Ugotovimo lahko, da je GoogleDrive pozna 67% anketirance in je najbolj poznana storitev za shranjevanje in deljenje datotek. Sledijo mu Dropbox (39%) ter SkyDrive in iCloud, ki si s

Raziskovalna naloga, OŠ Frana Kocbeka Gornji Grad, 2013

26% delita tretje mesto. Ostale storitve so našim anketirancem manj poznane. Največ anketirancev (46%) uporablja GoogleDrive, sledi mu Dropbox s 23%, kar je natanko 2-krat manj. Zanimivo je, da preostale storitve uporablja zelo malo anketirancev. Na podlagi teh ugotovitev je naša 5. hipoteza ovržena.

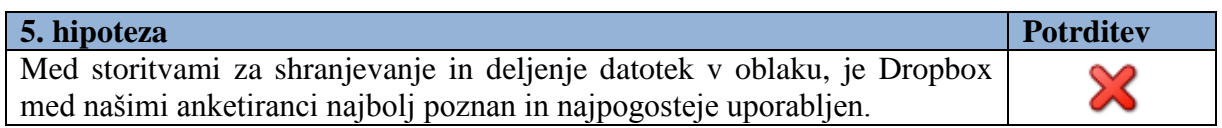

# **Primerjava GoogleDrive-Dropbox med posameznimi skupinami**

Anketirance (N=193), ki so reševali spletno anketo smo razvrstili v skupine: šolarji (12-14 let), dijaki (15-18 let), študentje (19-24 let), zaposleni (24-29 let, 30-39 let, 40-49 let, več kot 50 let) in pogledali, koliko članov skupine uporablja najpopularnejšo storitev GoogleDrive in koliko drugo uvrščeni Dropbox.

#### <span id="page-26-0"></span>**Tabela 16: Starostna struktura anketirance**

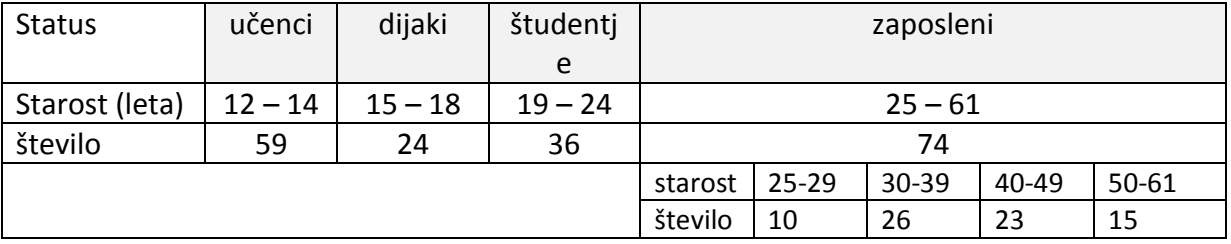

<span id="page-26-1"></span>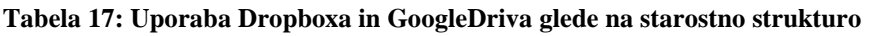

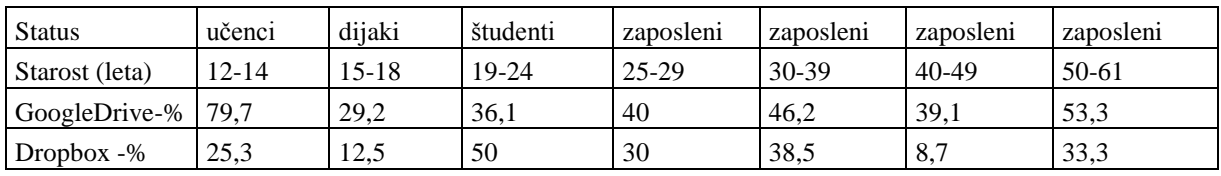

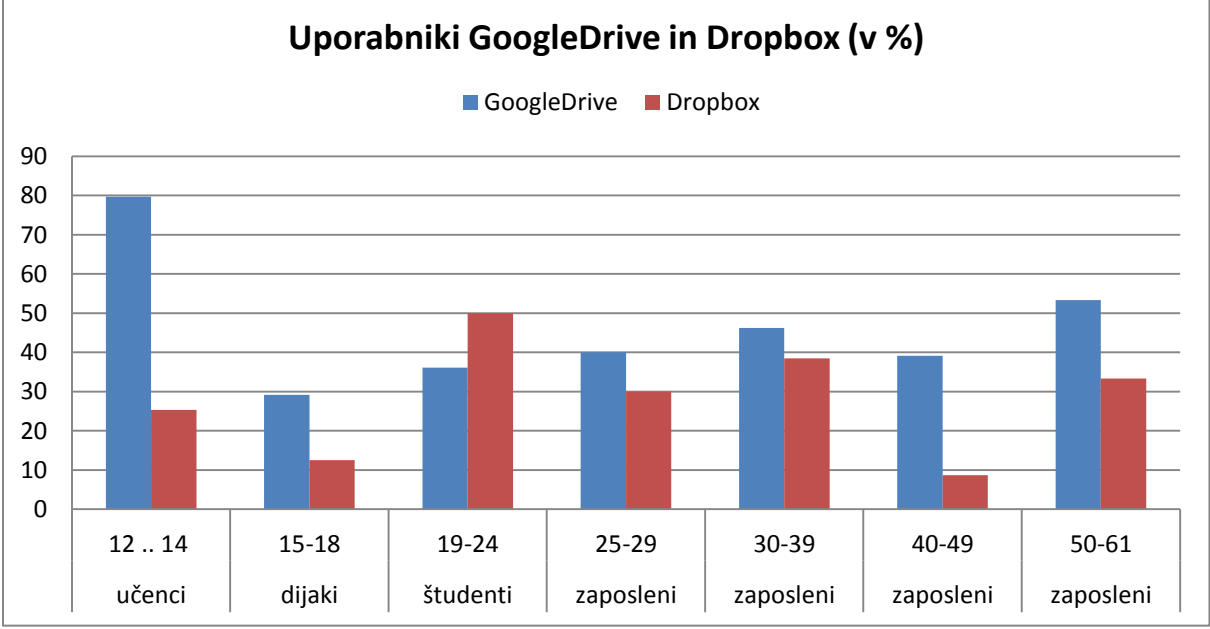

<span id="page-26-2"></span>**Graf 14: Uporabniki Dropboxa in GoggleDriva**

Vidimo, da se število tistih, ki uporabljajo GoogleDrive in število tistih, ki uporabljajo Dropbox, najbolj razlikujeta v skupini učencev in v skupini odraslih v starosti 40-49 let. Najmanj pa se razlikujeta v skupini mlajših zaposlenih v starosti od 30-39 let. Nismo pričakovali, da bo uporabnikov GoogleDriva v med zaposlenimi več kot jih je med dijaki in študenti. Presenetilo nas je, da tako veliko učencev uporablja GoogleDrive. Prav tako nismo pričakovali tako velik delež starejših od 50 let, ki uporabljajo GoogleDrive in Dropbox. Pri uporabi GoogeDriva so jih namreč prehiteli samo osnovnošolci, pri uporabi Dropboxa pa so boljši le študentje in zaposleni v starosti 30-39 let.

# <span id="page-27-0"></span>**4.6 Dropbox je najboljši način za prenašanje majhnih in velikih datotek**

Z merjenjem časa, ki je potreben za prenos datoteke iz računalnika A na računalnik B smo želeli konkretizirati učinkovitost Dropboxa, opisati ga torej s številkami in grafi ter ga primerjati z drugimi načini prenašanja datotek. Meritve smo izvajali v šoli z dvema računalnikoma ter USB-ključkom, e-pošto in z Dropboxom, preko katerega smo pri vsakem eksperimentu opravili dve meritvi. Pri eni meritvi smo nalagali datoteke v Dropbox preko spleta, pri drugi pa v Dropbox, ki smo si ga naložili na računalnik.

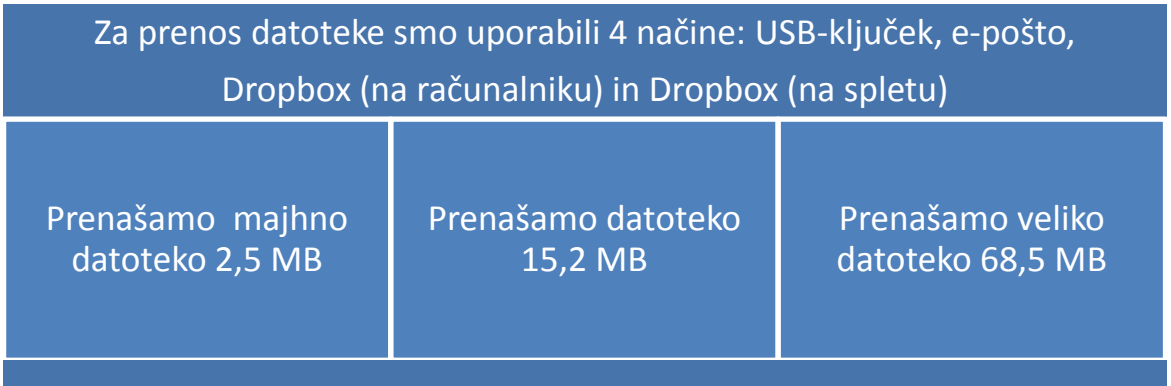

# <span id="page-27-1"></span>**4.6.1 Meritev št. 1: Prenos datoteke z velikostjo 2,5 MB**

Najprej smo datoteko prenašali samo s pomočjo USB-ključka.

- Vse podatke smo prenesli v samo 12 sekundah. Vendar pri tem nismo upoštevali časa, ki ga porabimo za ročno prenašanje ključka iz enega računalnika do drugega, takrat smo štoparico ustavili.
- Zato smo naredili ponovno meritev. Merili smo celoten čas, to je čas od trenutka ko začnemo shranjevati na ključek, ključek fizično prestavimo do 0,5 m oddaljenega računalnika B, ga vstavimo v računalnik B in prenesemo datoteko nanj. Potrudili smo se, da smo ta postopek izvedli čim bolj spretno. Pokazalo se je, da za celoten prenos iz računalnika A na računalnik B porabimo približno 1 minuto, kar je pa za tako majhno datoteko kar veliko. Če bi bil računalnik B oddaljen več kot 0,5 m, bi se temu primerno čas podaljšal. Če bi v šoli shranil datoteko na ključek in jo potem doma prenesel na svoj računalnik, bi bil ta čas kar nekaj ur.
- Zato smo se odločili, da časa za fizičen prenos ključka ne bomo merili, ga pa bomo upoštevali pri končnih ugotovitvah, saj ta čas ne more biti dosti manjši kot 1 minuto.

Napravili smo še ostale meritve z e-pošto in Dropboxom. Rezultati so zbrani in napisani v spodnii tabeli.

Raziskovalna naloga, OŠ Frana Kocbeka Gornji Grad, 2013

#### <span id="page-28-2"></span>**Tabela 18: Prenos datoteke - 2,5 MB**

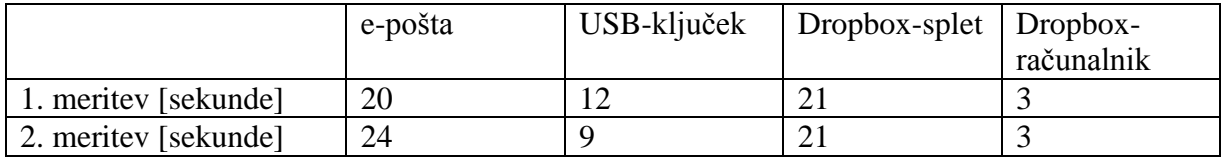

Če upoštevamo čas za fizični prenos USB-ključka, vidimo, da sta prenos z e-pošto in prenos z Dropboxom preko spleta enakovredna. Izredno hiter pa je bil prenos datoteke z Dropboxom na računalniku, saj je potreboval samo 3 sekunde.

# <span id="page-28-0"></span>**4.6.2 Meritev št. 2: Prenos datoteke z velikostjo 15,2 MB**

Meritve smo izvedli tako kot prej in jih zapisali v tabelo. Pri USB-ključku nismo merili časa za fizični prenos ključka. Dobljeni podatki so zapisani v spodnji tabeli.

#### <span id="page-28-3"></span>**Tabela 19: Prenos datoteke – 15,2 MB**

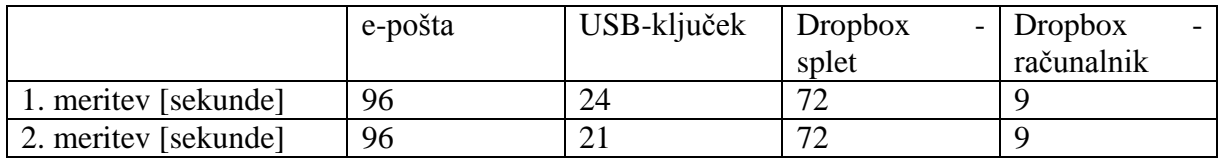

Ponovno smo ugotovili, da je daleč najmanj časa potreboval Dropbox na računalniku in sicer le 9 sekund. Z e-pošto smo potrebovali za prenos tako velike datoteke kar minuto in pol, za Dropbox prek spleta pa 70 sekund. S ključkom smo res potrebovali samo 24 sekund, a ne pozabimo da nismo upoštevali časa za fizično prenašanje ključka od računalnika A do računalnika B. Če bi ga, bi se čas 24 sekund podaljšal na približno 75 sekund.

# <span id="page-28-1"></span>**4.6.3 Meritev št. 3: Prenos datoteke z velikostjo 68,5 MB**

Za to meritev smo pripravili zelo veliko datoteko s 68,5 MB. Meritve smo izvedli pri enakih pogojih kot prej in so zapisane v spodnji tabeli.

#### <span id="page-28-4"></span>**Tabela 20: Prenos datoteke – 68,5 MB**

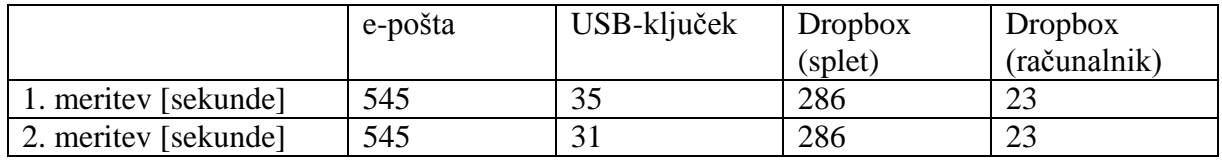

Tudi tokrat smo datoteko najhitreje prenesli z Dropboxom na računalniku. Potreboval je samo 23 sekund. Z Dropboxom prek spleta smo potrebovali nepričakovanih 286 sekund.. Težave pa smo imeli z e-pošto. Ker lahko po e-pošti naenkrat pošljemo samo 25MB, smo morali datoteko razdeliti na 3 dele in poslati vsakega posebej. Za to opravilo smo izbrali najbolj spretnega med nami in potreboval je kar 545 sekund.

USB-ključek je potreboval dobre pol minute, vendar ponovno brez upoštevanja časa, ki je potreben za fizični prenos ključka od računalnika A do računalnika B. V tem primeru bi znašal najmanj 85 sekund.

Kočnar N., Podkrižnik A., Zavolovšek A., Majhna škatlica za datoteke, majhne in velike Raziskovalna naloga, OŠ Frana Kocbeka Gornji Grad, 2013

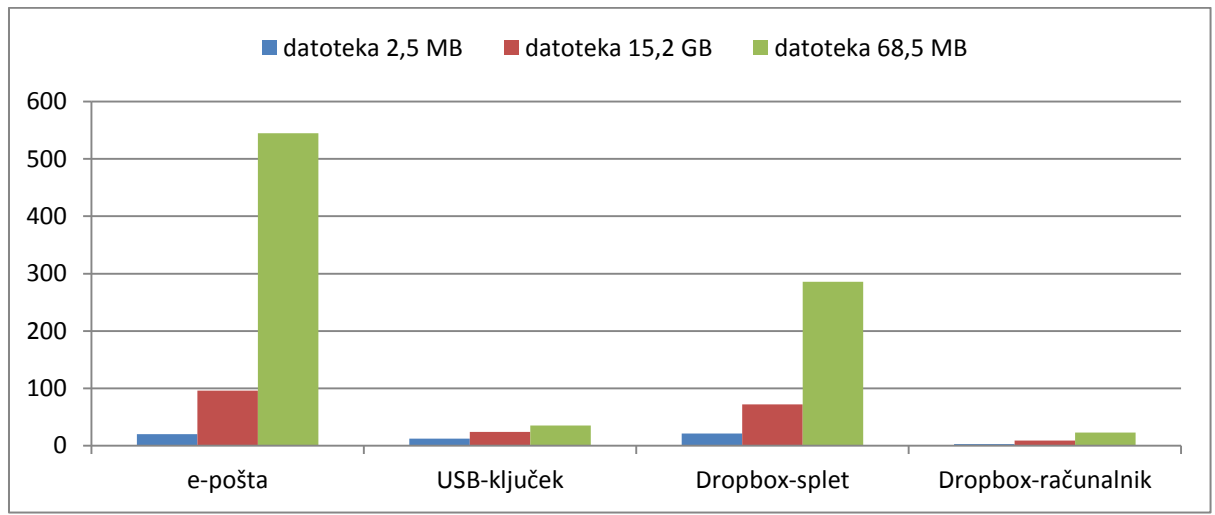

<span id="page-29-0"></span>**Graf 15. Primerjava časov za prenos datotek – brez šača za fizični prenos USB-ključka**

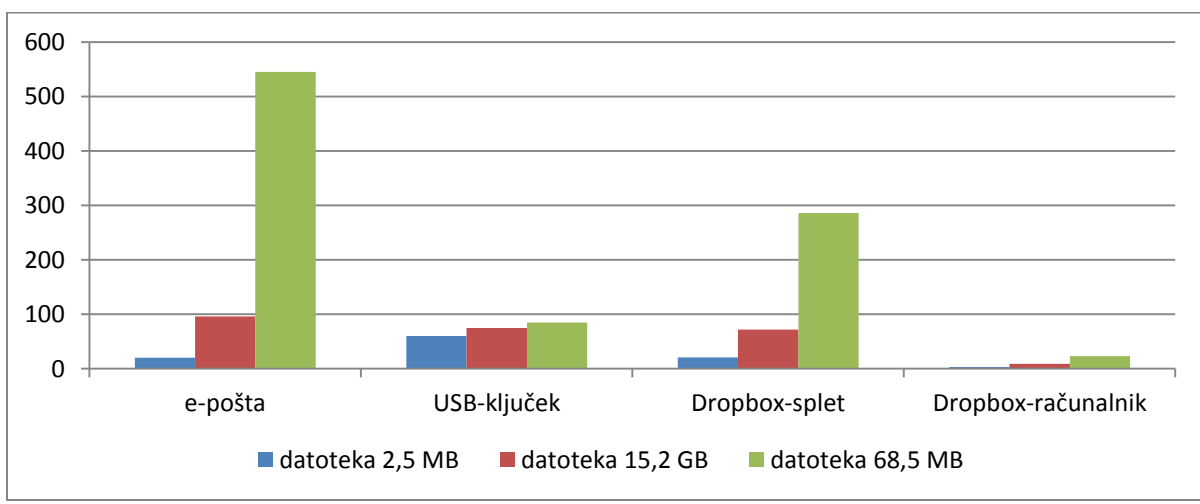

<span id="page-29-1"></span>**Graf 16: Primerjava časov – upoštevan minimalni čas za fizični prenos USB-ključka**

#### **Skupne ugotovitve**

Po vseh izvedenih meritvah lahko zanesljivo trdimo dvoje:

- Prenašanje datotek z Dropboxom na računalniku je daleč najhitrejše. Je tudi najbolj enostavno za uporabnika. Ne potrebujemo nobenih pripomočkov razen interneta. Če slučajno ostanemo brez internetne povezave, se so prenos samodejno izvršil takoj, ko bo vzpostavljena internetna povezava.
- Daleč najslabše se je obnesla e-pošta. Čas prenosa je bil v vseh primerih dolg. Za prenos potrebujemo internet. Če slučajno ostanemo brez internetne povezave, pošte ne bomo mogli poslati, pa tudi sprejeti ne.

Pri prenašanju datoteke z Dropboxom preko spleta smo bili nekoliko razočarani. Mislili smo, da bo zadeva pri veliki datoteki potekala hitreje. Seveda je še vedno hitrejši od e-pošte. Dopuščamo tudi to možnost, da Dropboxa še nismo dovolj dobro raziskali in da obstaja še kakšna druga, krajša pot, Toda upoštevati moramo tudi to, da povprečni uporabnik računalnika verjetno pozna le običajne poti za prenašanje, tako kot mi.

Vidimo pa, da je USB-ključkov verjetno še ne bomo pospravili v predal. Tudi prenos velike datoteke smo potrebovali samo 35 sekund oz. 90 sekund, če upoštevamo še fizični prenos

Raziskovalna naloga, OŠ Frana Kocbeka Gornji Grad, 2013

ključka, kar je približno 3-krat manj kot z Dropboxom preko spleta. To je torej kar elegantna rešitev za prenos datotek, z eno zelo veliko pomanjkljivostjo – to je njegova obvezna fizična prisotnost. Če ga nimamo pri sebi, datoteke sploh ne moremo shraniti. To dejstvo nas je tudi prepričalo, da lahko z gotovostjo trdimo, da smo našo 6. hipotezo potrdili.

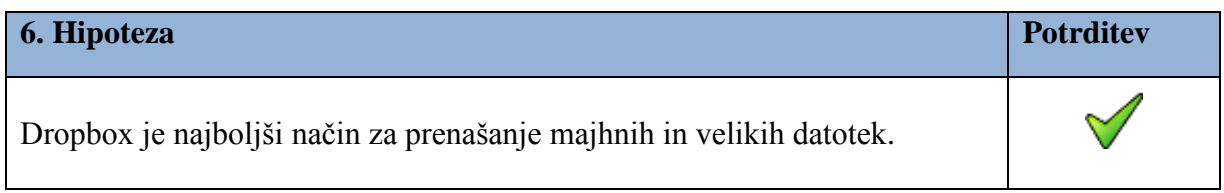

# <span id="page-31-0"></span>**5 ZAKLJUČEK**

V svoji raziskovalni nalogi smo se posvetili Dropboxu. Zaradi te in podobnih storitev se bomo manjkrat jezili, če bomo USB-ključek pozabili doma. Uporabljamo ga namreč za shranjevanje in deljenje datotek, vse to pa poteka na nekih oddaljenih strežnikih, ki jim radi rečemo računalniški oblak.

Opisujemo svoje prvo srečanje in delo z Dropboxom. Na začetku se nam je porajalo veliko vprašanj, povezanih z njim. Kaj to sploh je, kako se ga uporablja, kako deluje? Kakšne so njegove dobre lastnosti? Glede na to, da ga pred pričetkom raziskovanja nismo poznali, nas je zanimalo, ali ga morda poznajo naši sošolci, učitelji, prijatelji, sosedje, … Iskali smo podatke o njem, kar ni bilo enostavno. Jezika, v katerem so pisana besedila z računalniško vsebino, nismo vajeni. Polno je strokovnih izrazov, ki jih nismo poznali, kot so oblak, operacijski sistem, strežnik,… Da smo lahko razumeli delovanje Dropboxa, smo morali najprej »prevesti« te izraze v slovenščino.

Postavili smo šest hipotez in se trudili najti čim boljše argumente, da jih potrdimo ali ovržemo. V tabeli lahko vidimo naše hipoteze in katere od njih smo potrdili in katere ovrgli.

| 1. hipoteza | Dropbox je dostopen in preprost za uporabo.                                                                                    |   |
|-------------|----------------------------------------------------------------------------------------------------|---|
| 2. hipoteza | Dropbox deluje na največ operacijskih sistemih.                                                                                | ╳ |
| 3. hipoteza | Pri Dropboxu dobimo največ brezplačnega prostora za<br>shranjevanje datotek.                                                   | Ж |
| 4. hipoteza | Večina anketirancev pozna vsaj eno od storitev za shranjevanje<br>in deljenje datotek preko oblaka.                            |   |
| 5. hipoteza | Med storitvami za shranjevanje in deljenje datotek v oblaku je<br>Dropbox med našimi anketiranci najbolj poznan in uporabljen. | Х |
| 6. hipoteza | Dropbox je najboljši način za prenašanje majhnih in velikih<br>datotek.                                                        |   |

<span id="page-31-1"></span>**Tabela 21: Tabela hipotez**

O Dropboxu smo si ustvarili dobro mnenje. Je prosto dostopen in preprost za uporabo. Sami smo se ga naučili uporabljati in z njih seznanili svoje sošolce. Uspešno smo ga uporabili pri skupinskem projektnem delu pri matematiki. Ne samo mi, tudi sošolci so bili navdušeni, saj pred tem še niso shranjevali ali delili datotek v oblaku. Po pridobljeni izkušnji s shranjevanjem v oblaku, nas ni presenetilo, da večina anketiranih oseb pozna in tudi uporablja vsaj eno od storitev, ki to omogočajo. Najbolj poznana in uporabljena med njimi je GoogleDrive. Na drugem mestu pa je Dropbox. Morda zato, ker pri registraciji dobimo pri njem samo 2 GB prostora za shranjevanje, pri GoogleDrivu pa 5 GB. Morda pa je vzrok v tem, da uporabniki pogosto obiščemo Googlovo stran, tam pa se nam Google Drive kar sam ponuja. Dropbox je za uporabnike zanimiv tudi zaradi množice operacijskih sistemov, na katerih lahko deluje.

Pri prenašanju datotek z enega računalnika na drugega s pomočjo Dropboxa, ki je naložen na računalnik, nas je navdušila hitrost, s katero se izvede prenos. V nekaj sekundah lahko prenesemo majhne ali pa velike datoteke. Najboljše pri tem pa je, da lahko do teh datotek

dostopamo s katerega koli računalnika, ki ima dostop do interneta. Enostavno se na Dropboxovi spletni strani prijavimo. Vpišemo svoj elektronski naslov in geslo in že smo v mapi s shranjenimi dokumenti.

Raziskovanje Dropboxa je bilo zabavno, zanimivo, pa tudi naporno. Predvsem pa smo zadovoljni, da smo se naučili nekaj novega in uporabnega. Zavedamo se, da smo spoznali samo košček tega, kar omogočajo Dropbox in druge podobne storitve. Pred nami pa se je začela odpirati cela paleta novih spoznanj in novih vprašanj, ki so kot nalašč za naša prihodnja raziskovanja.

#### <span id="page-33-0"></span>**6 POVZETEK**

Med opravili, ki jih najpogosteje izvajamo na računalniku, sta shranjevanje datotek in prenos datotek med računalniki ene ali več oseb. To lahko storimo na klasičen način, tako da uporabimo npr. e-pošto, CD ali USB-ključek. Lahko pa uporabimo katero od storitev, ki omogočajo shranjevanje in deljenje datotek preko oblaka, kot so npr. Dropbox, GoogleDrive ali SkyDrive. Oba načina imata svoje prednosti in pomanjkljivosti, prepričani pa smo, da je čas, da pustimo CD-je in e-pošto v preteklosti in da gremo korak naprej v prihodnost.

V naši raziskovalni nalogi smo uporabili Dropbox. Zanimalo nas je, ali je med uporabniki računalnika priljubljen, ali je enostaven za uporabo, zanesljiv, varen in hiter. Izvedli smo anketo in nekaj eksperimentov. Datoteke različnih velikosti smo shranjevali in jih prenašali iz računalnika na računalnik na oba načina, klasično in preko oblaka. Merili smo čas, ki je bil za to potreben, in ugotovili, da je največja slabost USB-ključka, da ga je potrebno imeti s seboj in ga fizično prestaviti do drugih računalnikov, z e-pošto lahko prenesemo le do 25 MB podatkov naenkrat, medtem ko Dropbox omogoča hitro in varno prenašanje ter deljenje datotek z osebami, ki jih sami izberemo (prijatelji, družina, sodelavci). Zelo učinkovit je pri prenosu velikega števila datotek in pri prenosu velike datoteke. Predvsem pa ima to lepo lastnost, da lahko do shranjenih dokumentov dostopamo s katerega koli računalnika, ki ima dostop do internetne povezave. Zato nas ni presenetila ugotovitev ankete, da je med storitvami, ki omogočajo shranjevanje in deljenje datotek v oblaku, Dropbox ena od najbolj priljubljenih.

# <span id="page-34-0"></span>**7 ZAHVALE**

Zahvaljujemo se vsem, ki so nam pomagali pri raziskovanju in izdelavi raziskovalne naloge. Zahvaljujemo se učencem 7., 8. in 9. razreda naše šole in zaposlenim na naši šoli, ki so nam pomagali, tako da so odgovorili na vprašanja v naši anketi. Na vprašanja v spletni anketi so odgovorili dijaki, študentje, zaposlene osebe in drugi, znanci, prijatelji, sosedje …, tudi njim se zahvaljujemo. Pri delu so nas spodbujali starši, pri raziskovanju in pisanju naloge pa sta nam pomagala mentorja, Dušanka Colnar in Miro Colnar. Vsem se lepo zahvaljujemo.

Raziskovalna naloga, OŠ Frana Kocbeka Gornji Grad, 2013

# <span id="page-35-0"></span>**8 PRILOGE**

# <span id="page-35-1"></span>**8.1 Anketa za raziskovalno nalogo**

Aljaž, Andraž in Neža smo učenci OŠ Gornji Grad. Ukvarjamo se z raziskovalno nalogo na področju računalništva in potrebujemo nekaj podatkov. Zato vas prosimo, da rešite spodnjo anketo.

Hvala!

#### **Vnesite svoje informacije:**

Spol Starost

### **1. Prosimo, izberite vaš status.**

- osnovnošolec
- $\Box$ srednješolec
- $\square$  študent
- $\square$  zaposlen
- zaposlen učitelj

# **2. Ali poznate naslednje storitve?**

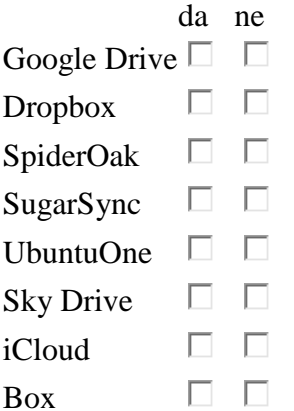

# **3. Ali jih uporabljate?**

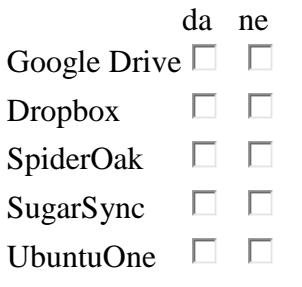

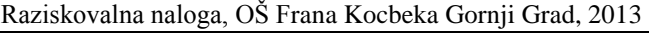

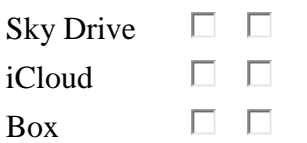

**4. Ali smo na prejšnjem seznamu morda izpustili prav tisto storitev, ki jo vi uporabljate za shranjevanje, sinhronizacijo in deljenje datotek in deluje preko oblaka? Katero?**

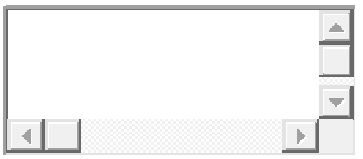

**5. Zahvaljujemo se vam za odgovore. Če pa želite zapisati še kakšno svojo misel, mnenje ali opombo, lahko besedilo zapišete v spodnje polje za odgovor.**

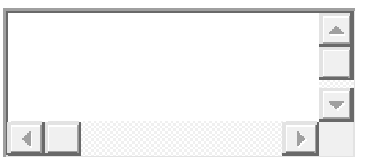

Raziskovalna naloga, OŠ Frana Kocbeka Gornji Grad, 2013

# <span id="page-37-0"></span>**9 VIRI**

- 1. POKORNY, B., PETKOVŠEK, S. A. S., VRBIČ KUGONIČ, N., ŠALEJ, M., RIBARIČ LASNIK, C., ŠTRBENK, E ., PAVŠEK, Z., STEBLOVNIK, K., POVŠE, A. 2012. Osnove znanstveno raziskovalnega dela, 8. dopolnjena izdaja. Velenje, Inštitut za ekološke raziskave ERICo
- 2. <https://www.dropbox.com/> , 23. 2. 2013
- 3. [http://www.monitor.si/clanek/oblaki-prihodnosti/,](http://www.monitor.si/clanek/oblaki-prihodnosti/) 23. 2. 2013
- 4. [http://osebje.famnit.upr.si/~mkljun/RP/0204](http://osebje.famnit.upr.si/~mkljun/RP/0204-deljenje_datotek/Seminarske%20vaje/prosojnice_html/prosojnice.html#/step-2) [deljenje\\_datotek/Seminarske%20vaje/prosojnice\\_html/prosojnice.html#/step-2,](http://osebje.famnit.upr.si/~mkljun/RP/0204-deljenje_datotek/Seminarske%20vaje/prosojnice_html/prosojnice.html#/step-2) 23. 2. 2013
- 5. [http://www.zdnet.com/one-in-five-employees-use-dropbox-for-work-documents-report-](http://www.zdnet.com/one-in-five-employees-use-dropbox-for-work-documents-report-7000008283/)[7000008283/](http://www.zdnet.com/one-in-five-employees-use-dropbox-for-work-documents-report-7000008283/) , 23. 2. 2013
- 6. <http://techcrunch.com/2012/11/13/dropbox-100-million/>, 23. 2. 2013
- 7. [http://www.monitor.si/clanek/spletna-hramba-neverjetnih-razseznosti/,](http://www.monitor.si/clanek/spletna-hramba-neverjetnih-razseznosti/) 23. 2. 2013
- 8. [http://www.mojmikro.si/mreza/za\\_mala\\_podjetja/internet\\_namesto\\_usb-kljucka,](http://www.mojmikro.si/mreza/za_mala_podjetja/internet_namesto_usb-kljucka) 23. 2. 2013
- 9. KOBAL, M. 2012. Uporaba družabnih medijev pri poučevanju v šoli. Diplomsko delo. Ljubljana, Pedagoška fakulteta
- 10. <http://windows.microsoft.com/sl-SI/skydrive/compare> , 23. 2. 2013
- 11. [http://www.results.nokia.com/results/Nokia\\_results2012Q4e.pdf](http://www.results.nokia.com/results/Nokia_results2012Q4e.pdf) , 23. 2. 2013
- 12. <https://www.google.com/intl/sl/drive/start/index.html> , 23. 2. 2013
- 13. [http://windows.microsoft.com/sl si/skydrive/download,](http://windows.microsoft.com/sl%20si/skydrive/download) 23. 2. 2013
- 14. <https://www.sugarsync.com/> , 23. 2. 2013
- 15. [http://www.apple.com/icloud/setup,](http://www.apple.com/icloud/setup) 23. 2. 2013
- 16. [https://www.box.com/personal/mobile-access/,](https://www.box.com/personal/mobile-access/) 23. 2. 2013
- 17. [https://one.ubuntu.com/,](https://one.ubuntu.com/) 23. 2. 2013